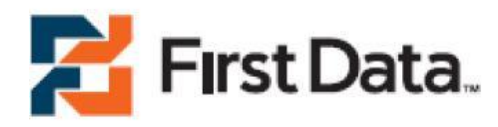

# First Data Global Gateway API® Integration Guide

Version 3.0

### **Table of Contents**

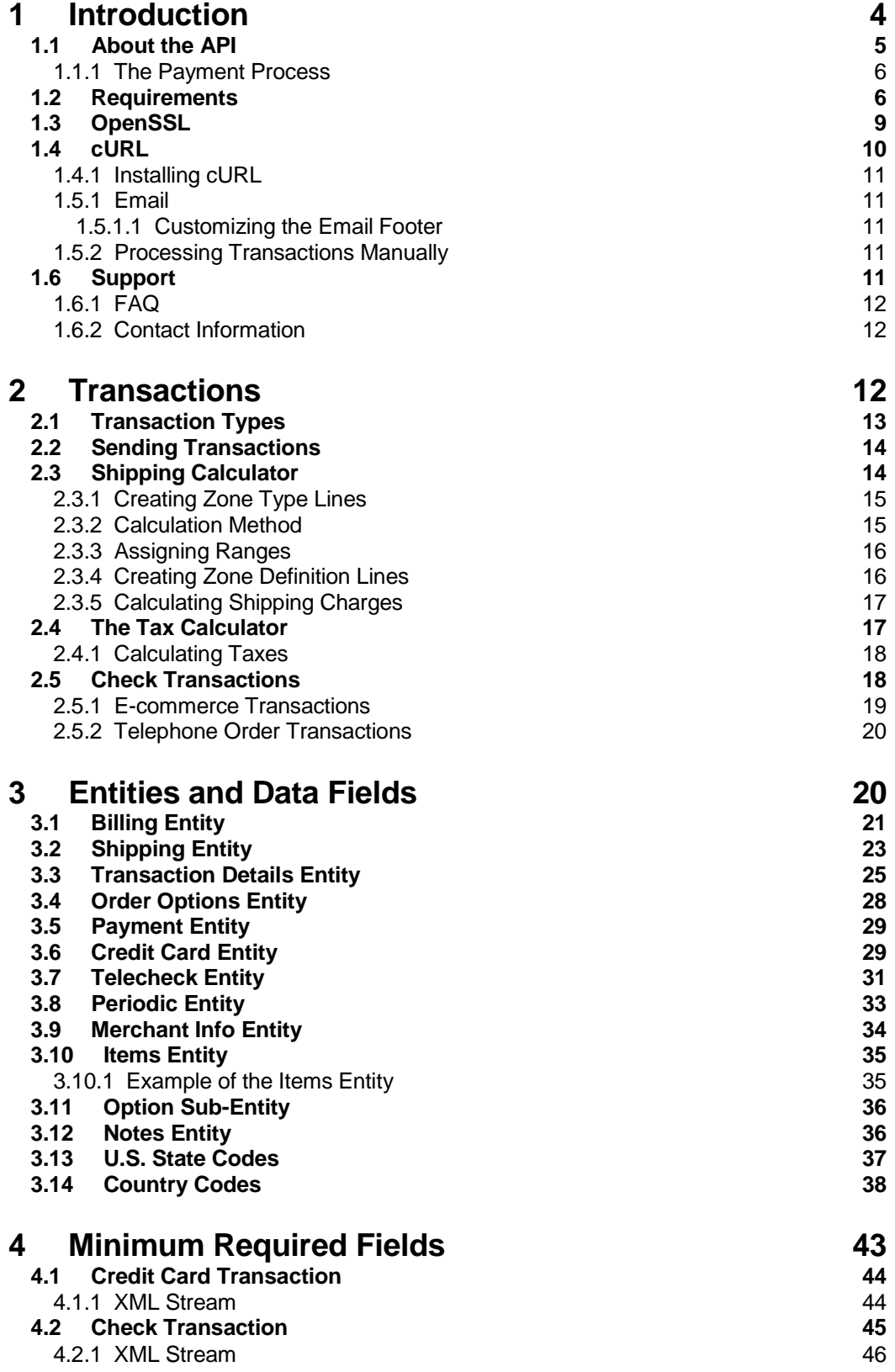

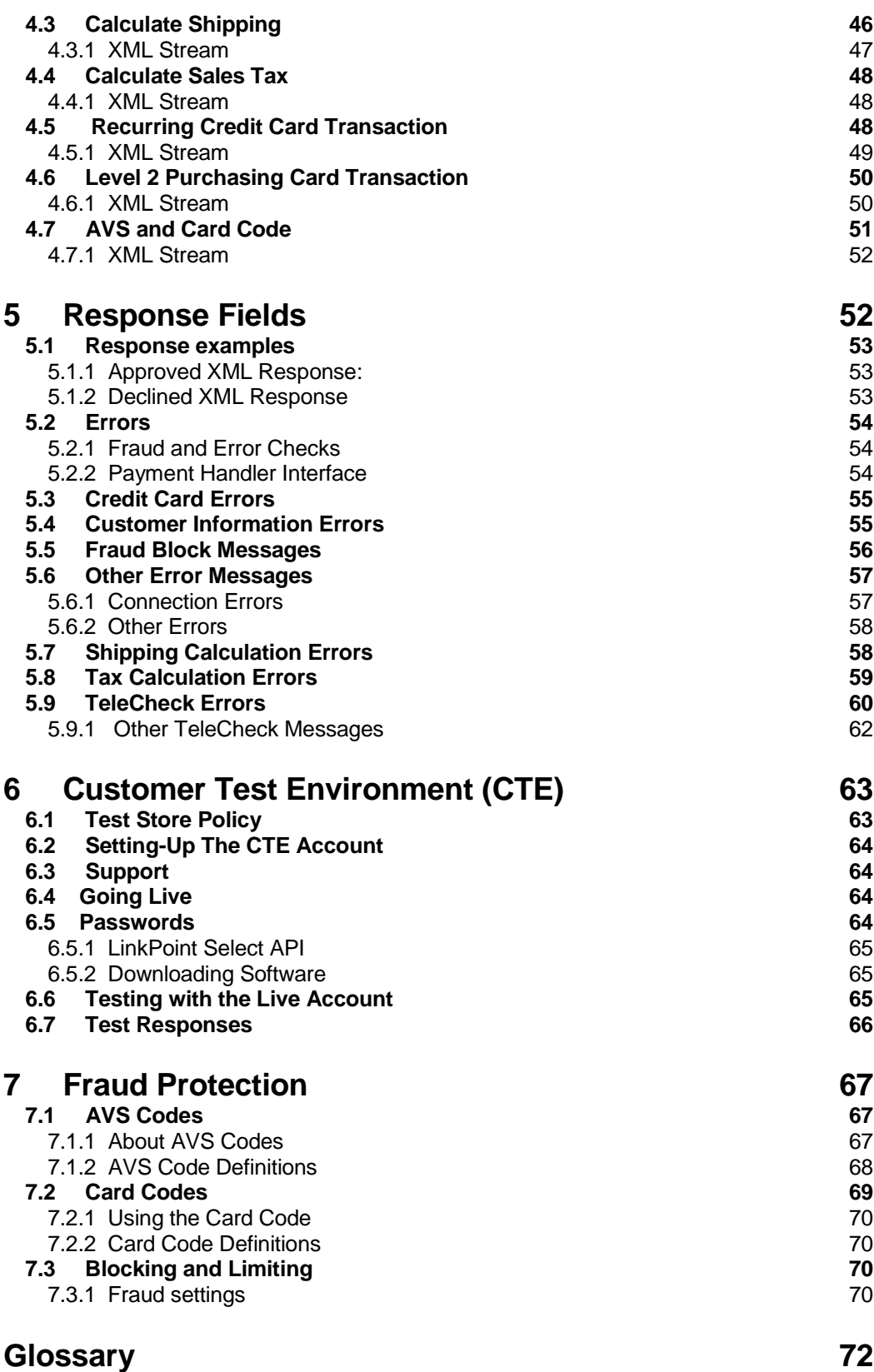

### <span id="page-3-0"></span>**Revision History**

#### **DOCUMENT:** *First Data Global Gateway API*

The following table lists the additions, updates/modifications, and deletions made to this specification during the last one year. All the additions and updates/modifications for the most current version have been notated in yellow highlighted text.

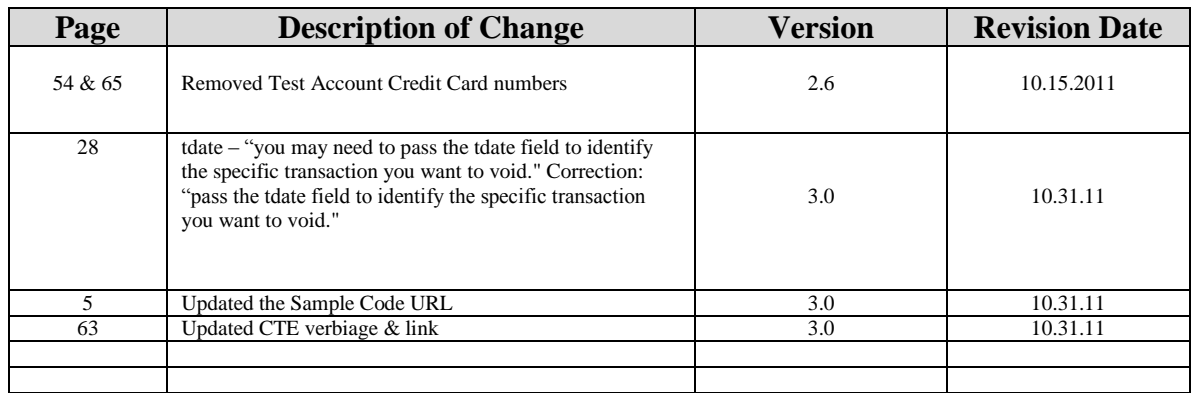

### **1 Introduction**

First Data Global Gateway API is an Application Programming Interface. An Application Programming Interface consists of several classes or sets of related functions or procedures. First Data Global Gateway API is a collection of functions for securely processing payment transactions over the Internet.

The API offers merchants a simple payment solution. It helps connect an online store to the secure payment gateway with Secure Sockets Layer (SSL) protection.

Merchants can begin payment processing within 24 hours of setting up the API. Contact your sales representative to set up First Data Global Gateway API.

By using Secure Sockets Layer (SSL), version 3.0, the API provides the following:

- Data encryption  $\bullet$
- Server authentication
- Message integrity
- Optional client authentication

SSL is a protocol developed by Netscape $<sup>®</sup>$  to provide the secure transmission of private</sup> information sent over the Internet. This process prevents the data from being compromised.

SSL protocols use public and private key pairs to encrypt data. The public key is distributed to the merchant, Internet service providers (ISP), or commerce service providers (CSP) in the form of a digital certificate. The digital certificate contains information that can verify the key holder identity and the key's validity. The private key is kept confidential and remains on the secure payment

<span id="page-4-0"></span>gateway server. Once the data is encrypted with the private key, only the public key can decrypt it.

The API supports the following languages. Choose the language you want to use for the API:

- $C++$  $\bullet$
- C#  $\bullet$
- COM Object technology (allows you to develop in Visual Basic, VBScript, or ASP)
- PHP
- PERL
- JavaTM
- Macromedia
- **ColdFusion**
- .NET

There is sample code for the following languages:

- $C++$
- COM Object technology  $\bullet$
- Java
- .NET/C#  $\bullet$
- **ColdFusion**
- .NET/Visual Basic
- PHP  $\bullet$
- PERL

For the sample code, go to the following URL:

**[https://www.firstdata.com/en\\_us/customer-center/merchants/support/first-data-global](https://www.firstdata.com/en_us/customer-center/merchants/support/first-data-global-gateway-api-software-landing.html)[gateway-api-software-landing.html](https://www.firstdata.com/en_us/customer-center/merchants/support/first-data-global-gateway-api-software-landing.html)**

### **1.1 About the API**

You can use the API software modules to build a payment solution for your needs. The API contains the following modules:

- Payment  $\bullet$
- Shipping Calculator  $\bullet$
- Tax Calculator  $\bullet$
- $\bullet$ **TeleCheck**
- Recurring Payments  $\bullet$

All credit card payments are managed using the Payment module, and all TeleCheck transactions are managed using the TeleCheck module. When you integrate the Payment module with your web site all payment details are processed automatically. To review transaction activities utilize the Payment module.

# <span id="page-5-0"></span>**1.1.1 The Payment Process**

The following steps describe the payment process for the API:

- 1. A customer purchases items at your online store.
- 2. The order information is sent to the API payment module through the Secure Sockets Layer (SSL) pipeline to the secure payment gateway.
- 3. The secure payment gateway transmits the order and payment information to the credit card processing network through a secure line and receives a response. Within 6 seconds, the customer can review the transaction results.
- 4. The customer reviews the receipt page and then confirms the details of the approved credit card transaction.
- 5. The merchant reviews online orders by logging in to the First Data Global Gateway Virtual Terminal. Transaction data is downloaded and imported into the merchant's order management database

### **1.2 Requirements**

Requirements for using the API depend upon the language used. For the following languages, you need to install OpenSSL libraries as shared objects on your web servers.

- C or C++  $\bullet$
- $C#$  $\bullet$
- COM Object technology  $\bullet$
- .NET technology  $\bullet$
- Java

OpenSSL Libraries:

- libssl.so
- libcrypto.so  $\bullet$

If you are using HP-UX, the file extension for the OpenSSL libraries is .sl.

#### **Java Requirements**

For Java, you will need to convert your PEM file to pkcs12 format. Run the following command in a command prompt window:

```
openssl pkcs12 -export -in YOURPEM.pem -inkey YOURPEM.pem -out 
YOURPEM.p12 -passout pass:YOURPASS -name "YOURNAME"
```
- YOURPEM is the name of your PEM file.
- YOURPASS is any password.
- YOURNAME is any name.

For example:

```
openssl pkcs12 -export -in 1234567.pem -inkey 1234567.pem -out 
1234567.p12 -passout pass:987654321 -name "First Data Global 
Gateway"
```
The output \*.p12 file and the password are used as parameters. If you have a problem converting your PEM file, please contact Support.

### **Perl Requirements**

Choose one of the following options:

1. Use cURL with OpenSSL. With this option, you do not use the shared libraries provided with the PERL module when using cURL. This is the default installation option for most cURL installations. To use this option, you must have cURL and OpenSSL available on your web server.

BSDITM, FreeBSD® 3.3, and HPUX® PERL users should use the cURL option because shared libraries are not supported for BSDi, FreeBSD version 3.3, or HPUX with PERL.

- 2. Use the provided shared libraries if you are not using cURL. This option requires:
	- The two shared libraries lpbspssl.so and liblphp.so to be installed.  $\bullet$
	- You have OpenSSL built with shared object support on your web server. This option is recommended for users who have admin privileges on their web server.

#### **PHP Requirements**

Choose one of the following options:

1. Build the XML string yourself and send it directly to the secure payment gateway.

This option requires a PHP version higher than 4.0.2 and cURL support to be compiled into PHP. (This is the default setup for Red Hat® Linux® server installations.)

This option does not use the PHP module to build the XML string. You need to manage your own XML output. This option is demonstrated in the PHP sample program pass\_xml\_direct.php.

2. Use cURL (with OpenSSL) along with the lphp.php module.

Use this option with older versions of PHP or where PHP has not been compiled to support cURL. This object accepts either hash-style input or XML.

3. Use the PHP built-in cURL methods along with the lphp.php module.

This is the easiest option to use. It requires PHP version higher than 4.0.2 and that cURL support is compiled into PHP. (This is the default setup for Red Hat Linux server installations.) This option accepts either hash-style input or XML.

4. Use the lphp.php module with the provided shared libraries and OpenSSL. This option requires the provided shared libraries libspssl.so and liblphp.so to be installed, and that you have OpenSSL libraries built with shared object support on your web server.

This option uses the lphp.php module to accept either hash-style input or XML. It is recommended for users, with admin privileges on their server, to install the

shared libraries. FreeBSD 3.3 PHP users should not attempt to use the shared libraries option. Shared libraries are not supported for FreeBSD 3.3 with PHP.

5. Build the XML stream yourself and send it through cURL or the shared libraries provided with the PHP module.

This option requires the provided shared libraries libspssl.so and liblphp.so to be installed, and that you have OpenSSL libraries built with shared object support on your web server.

This option is demonstrated in the PHP sample program pass\_xml\_lib.php. To determine whether PHP cURL support is installed, enter the command **php -m** in the command prompt window.

If you use cURL on a Windows<sup>®</sup> platform, follow these steps to complete your PHP installation.

- 1. In Notepad, open the file php.ini located in the winnt folder.
- 2. Remove the semicolon from the following line:

extension=php\_cURL.dll

- 3. Copy **php\_cURL.dll** into **c:\php\**.
- 4. Verify that cURL works in PHP by doing the following:
	- a. Open Notepad.
	- b. Copy and paste this script into the file:

// script phpinfo() ?>

- 5. Save the file in your local web directory as **phpinfo.php**.
- 6. Type the following URL in your web browser:

http://localhost/phpinfo.php.

7. Look for the word cURL on the page displayed.

#### **ColdFusion Requirements**

ColdFusion requires the following:

- ColdFusion server running on a Windows operating system.  $\bullet$
- Access to process (CFOBJECT).  $\bullet$
- Administrator rights to configure the server.

Installing ColdFusion:

- 1. Copy ssleay32.dll and libeay32.dll to the %ROOT%/system32 directory (C:\WINNT\system32\).
- 2. Copy LPICOM\_6\_0.dll to the %ROOT%/system32 directory (C:\WINNT\system32\).
- 3. Register the LPICOM\_6\_0.dll file. (regsvr32 c:\winnt\system32\lpicom\_6\_0.dll).

Use the sample code provided on the following web site:

#### **http://www.firstdata.com/support/software\_downloads/global\_gateway/api\_do wnloads.htm**

All samples rely on the following templates to process correctly and should all be loaded into the same directory.

<span id="page-8-0"></span>a. CONFIG.inc - This file needs to be modified to reflect your account-specific information.

b. FormatOutput.cfm - This file contains a formatted table output of the return variables for ease of reading.

c. lpcfm.cfm - This file builds the XML to be sent. Do not edit this file.

d. status.cfm - This file processes the transactions and sets the responses for output. Do not edit this file.

- When the above files are uploaded to your server, you can process any of the other sample files included.
- For a sample of form input and output use sample\_sale.htm which relies on sample\_sale.cfm to process.

**Note**: You can easily remove FormatOutput.cfm and replace the output results in your own format. Available return variables are listed below. They include call can be found at the end of each sample script except for shipping.cfm which does not rely on this file.

Response Variables Returned:

- #R\_APPROVED# Contains the transaction response.
- #R\_CODE# Contains the approval code for an approved transaction.
- #R\_ERROR# Contains an error message for a failed transaction.
- #R\_ORDERNUM# Contains the order number. If you enter an order number, it will be returned. If you do not enter an order number, the secure payment gateway will return one to you.
- #R\_TIME# Contains the time and date of the transaction.
- #R\_REF# Contains the order reference number.
- #R AVS# Contains the Address Verification System code.
- #R\_MESSAGE# Contains an order message.  $\bullet$
- #R\_APIVERSION# Contains the version of the cuff wrapper.

### **1.3 OpenSSL**

OpenSSL is open source software that provides the following:

- Encryption and decryption.  $\bullet$
- SSL communications.
- Digital signature capabilities.

For more information, see the OpenSSL web site:

#### **http://www.openssl.org/**

Obtaining OpenSSL:

- <span id="page-9-0"></span>1. Make sure the secure web server you are using has the latest version of OpenSSL installed with shared libraries.
- 2. If you do not have OpenSSL installed, download the source code from:

#### **http://www.openssl.org/source**

- 3. Follow the instructions for installing from the following sites:
	- API Software Wrappers: **http://www.firstdata.com/support/software\_downloads/global\_gateway/a pi\_downloads.htm**
	- Global Gateway Manuals;  $\bullet$ **http://www.firstdata.com/support/manuals\_and\_guides/global\_gateway. htm**
- 4. Make sure you have root permissions on your web server to use OpenSSL.

OpenSSL is required to use the API. The required files for each operating system are listed in the Migration Step by Step Instructions located at the following site:

#### **http://www.firstdata.com/support/software\_downloads/global\_gateway/api\_download s.htm**

# **1.4 cURLs**

cURL is a tool for transferring files using URL syntax. cURL is open source code that supports a range of common Internet protocols, including:

- http  $\bullet$
- $\bullet$ https
- ftp  $\bullet$
- ftps  $\bullet$
- gopher  $\bullet$
- ldap  $\bullet$
- dict  $\bullet$
- telnet  $\blacksquare$
- file

Use cURL with the following operating systems:

- Unix
- Windows  $\bullet$
- Amiga  $\bullet$
- BeOS  $\bullet$
- OS/2
- OS X
- QNX

# <span id="page-10-0"></span>**1.4.1 Installing cURL**

1. If you do not have the correct version of cURL installed, download the appropriate cURL binaries or source code from the following site:

#### **http://cURL.haxx.se/download.html**

- 2. Install cURL by following the installation instructions on the web site listed above.
- 3. If you choose to use source code, install OpenSSL first, and then cURL. Enable SSL in the installation.

# **1.5.1 Email**

When an order is processed successfully, the system automatically sends both the merchant and the customer an email receipt. The receipt comes from gateway@linkpt.net. This feature can be disabled.

To disable the customer or merchant email receipts function, call Support at 1-888-477-3611.

# **1.5.1.1 Customizing the Email Footer**

You have the option to include text at the end of each customer email receipt. If you want to use this feature, save the text you want in a file named contact.txt using any text editor. Email the file to Support with your store number.

# **1.5.2 Processing Transactions Manually**

To process a transaction manually, one keys in the information using the virtual point-of-sale terminal available in the First Data Global Gateway Virtual Terminal. Log in to the First Data Global Gateway Virtual Terminal to display the Virtual Terminal page. To reach this page any time, click **Virtual Terminal** on the **Main Menu Bar** . From the Virtual Terminal Page, enter the information for the transaction.

To learn how to post-authorize several transactions simultaneously using the First Data Global Gateway Virtual Terminal, click Support on the **Main Menu Bar** for the First Data Global Gateway Virtual Terminal User Manual.

# **1.6 Support**

First Data Global Gateway API has a variety of support options for its products, including:

- Searchable online help files.
- User manuals.  $\bullet$
- Frequently asked questions (FAQs).
- Email and telephone support.

<span id="page-11-0"></span>If you have questions about your merchant account, please contact your merchant account provider.

If you would like to purchase First Data Global Gateway products or services, please contact an authorized reseller. For more information, please visit:

#### **www.firstdata.com/ecommerce**

If you are experiencing issues with your gateway account, please consult the Gateway Status page to see if your issue is being processed at:

#### **http://www.firstdata.com/global\_gateway/gateway\_status.htm**

# **1.6.1 FAQ**

There is a helpful list of FAQs for each product. The FAQs are located at the following site:

#### **http://www.firstdata.com/support/faq/global\_gateway.htm**

### **1.6.2 Contact Information**

If you have read the documentation and consulted the Gateway Status page and still need assistance, contact Support at globalgateway.support@firstdata.com or 1-888-477-3611.

### **2 Transactions**

The secure payment gateway uses XML to describe each transaction. The XML is usually generated by First Data Global Gateway API, but you have the option to generate the XML and send it to the secure payment gateway in XML format.

To process a transaction, the API connects to the secure payment gateway using SSL protocols. The API sends a transaction in the form of an XML request and waits for the response. The response will be in the form <response>. It will contain a set of response fields that may vary depending on the type of transaction requested and whether the transaction was successful.

The XML request includes various entities to provide the server with inputs to the function being performed. Some of these entities are required for any transaction, while others are optional and specific for particular transaction types.

See "Entities and Data Fields" on page [20](#page-19-1) for more information on which entities and fields are required for each transaction type.

# <span id="page-12-0"></span>**2.1 Transaction Types**

It is important to understand the terminology for processing transactions so that you use the appropriate transaction type for your orders and returns. A Chargeback is fraud. in addition, what can a merchant do to prevent a fraud.

For the money associated with a transaction to transfer to and from your account, the batch of transactions for the day first have to be settled (this is also called closing the batch). This automatically occurs by default at 7:00 PM (PST).

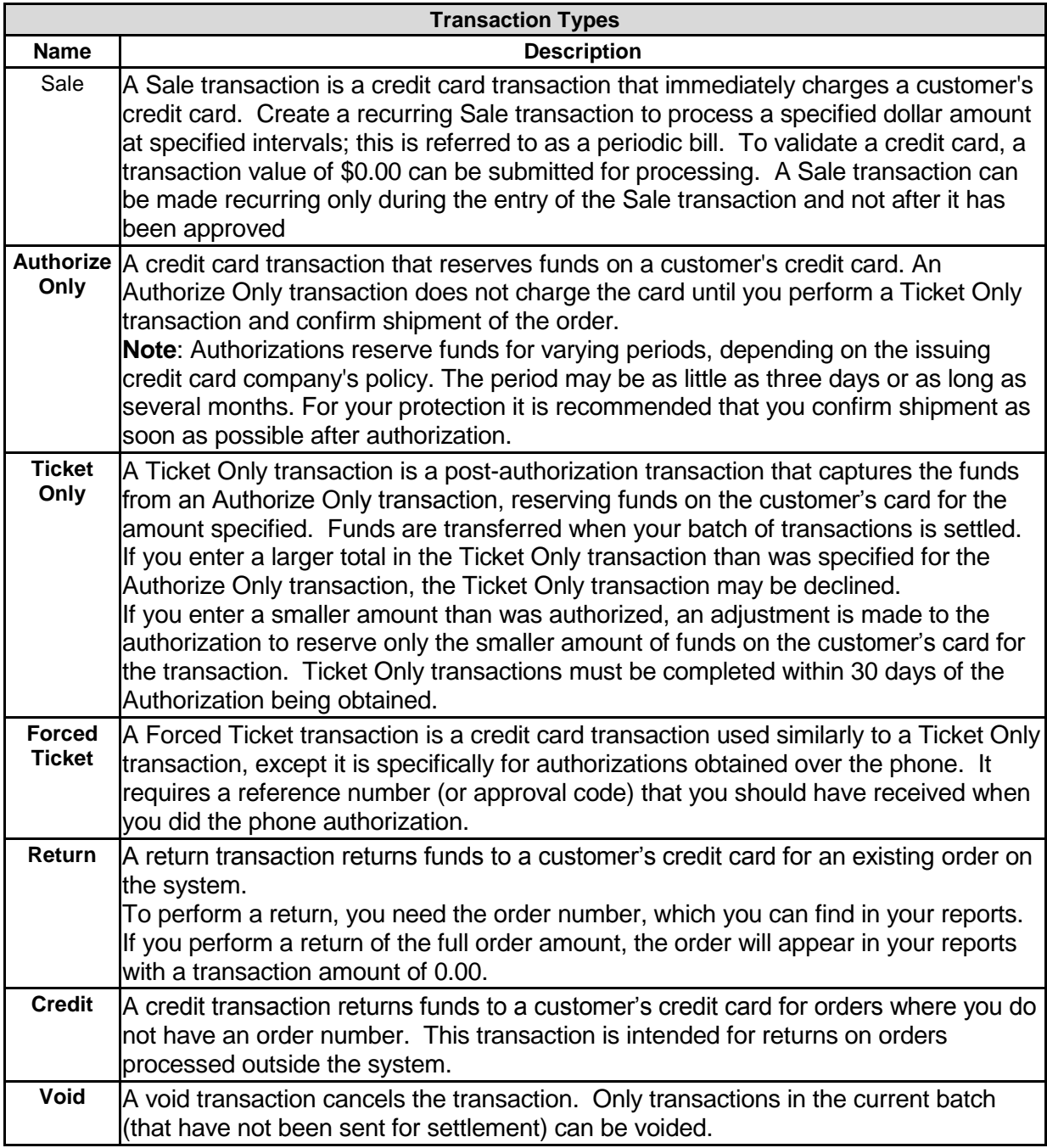

# <span id="page-13-0"></span>**2.2 Sending Transactions**

To send a transaction to the secure payment gateway, follow the steps below:

- 1. Create an instance of the **LinkPointTransaction** object.
- 2. Build an XML request directly or by using the **LPOrderPart** object to build XML fragments and combine them into a complete order.
- 3. Use the **LinkPointTransaction send()** method to send the transaction to the secure payment gateway for processing.
- 4. Evaluate the values returned in the response entity. If there are errors, they are returned in the **r** error field.

To build XML requests, you need to determine which entities and fields are required for your transaction.

Information on the entities and data fields to include for each transaction is included in the Entities and Data Fields section. See "Entities and Data Fields" on page [20.](#page-19-1)

Look for information about payment gateway responses and error messages in the Response Fields section. See "Response Fields" on page [52.](#page-51-1)

### <span id="page-13-1"></span>**2.3 Shipping Calculator**

With the shipping calculator, you can set rules for calculating shipping charges.

To use the shipping calculator module, create a shipping and carrier file on the secure payment gateway server. When the shipping file is created, send it to Support along with your store number. The shipping calculator uses the shipping address and other information sent in the shipping entity along with the appropriate pricing data defined in the shipping file to calculate the charges.

The shipping file is a plain text file consisting of sets of code called zone type and zone definition lines. An example of how these lines might appear in a shipping file is shown below.

```
zone type line
zone definition line
zone definition line
zone type line
zone definition line
```
The fields within both types of lines go together to define the shipping charges. The zone type line describes the general shipping scheme, such as whether costs are based on item count, weight, or price.

The zone definition line gives specific parameters on pricing for each element in that pricing scheme. One or more zone definition lines must immediately follow each zone type line. Use zone definition lines to set shipping prices based on specific geographic areas or types of carriers to determine where price breaks occur. The fields within each line of code are separated by double colons. For fields with multiple values, use commas (countries, states) or single colons (range definitions, prices).

<span id="page-14-0"></span>Each zone type line is formatted with three fields:

- The tag name.
- A calculation code.
- Merchant-created range definitions.

zone type::calculation method::range1:range2...

You can create as many zone type lines as you need for your business. You can use a separate zone type line for:

- $\bullet$ Different shipping-cost calculations, such as the total weight or total cost of an order.
- Separate freight or air transport carrier methods.  $\bullet$
- Division of the world shipping-zone prices.  $\bullet$

#### **2.3.1 Creating Zone Type Lines**

To create zone type lines:

1. Enter the following tag name. The zone type line must precede two colons:

zone type::

2. Determine how to charge customers for shipping your products and enter an applicable code number after the tag name followed by double colons with no spaces.

```
zone type::1::
zone type::3::
```
3. Create quantity ranges that share common pricing. Enter each range followed by a single colon or a comma.

```
zone type::1::1-3,4-5,6+
zone type::3::1-24,25-50,51+
```
### **2.3.2 Calculation Method**

There are five choices for calculating the shipping charges. Select the applicable calculation methods for your business. Enter the code number after the tag name for each zone type line.

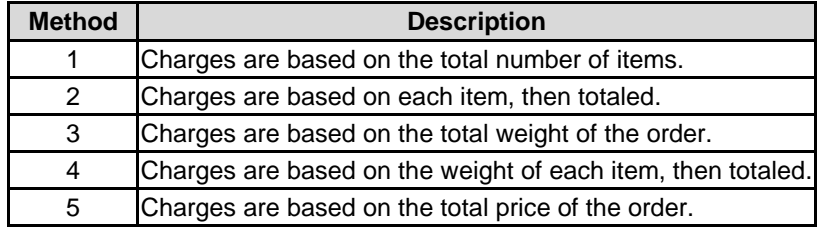

### <span id="page-15-0"></span>**2.3.3 Assigning Ranges**

A range is defined as a value or a set of values representing all items within a predetermined category, which use the same shipping charge. A range can be a single number, two numbers separated by a hyphen, or a number followed by a plus sign. You can specify an infinite number of ranges. The number of ranges in a zone type line must correlate exactly with the number of prices in the zone definition lines.

The following restrictions apply:

- Range definitions must be contiguous you cannot skip numbers.
- Range definitions must start with the integer 1.
- The last range defined in each line must end with **+**.

A zone definition line specifies data that is required by the preceding zone type line of code. Several fields are specific to each business including the zone name, the shipping carrier code, and the shipping-cost codes for each range. See the example below.

zone name::country::carrier::range cost::range cost

### **2.3.4 Creating Zone Definition Lines**

To create zone definition lines:

1. Enter a zone name for each shipping situation followed by two colons.

northamerica::

2. Select the applicable countries for your zone name followed by double colons. Use the two-digit country codes. [See "Country Codes" on page 38.](#page-37-1)

northamerica::US,MX,CA::

For the U.S. only, enter each applicable two-letter state code after the country code, followed by two colons.

```
westcoast::US::CA,OR,WA,HI::
```
3. Determine the different shipping methods for your business. Enter one merchantdefined shipping carrier code only.

northamerica::US,MX,CA::1::

4. Determine the shipping cost for each range you specified in the zone type line. Enter the applicable shipping cost, followed by a colon or a comma.

zone type::1::1-3,4-5,6+ northamerica::US::MX::CA::1::25,40,75 NOTE:

Each shipping cost value in the zone definition line must match a range in the zone type line.

You determine the zone name for each zone definition line. Each name is an alphabetic string containing less than 20 letters and cannot include blank spaces.

<span id="page-16-0"></span>If you offer different types of shipping, such as courier, overnight, two day, or ground transport, the zone definition line can list a shipping carrier option in the form of an integer. This will allow you to charge different amounts for premium shipping services.

The zone definition contains the actual charges for shipping items in the range specified by the preceding zone type. Merchants determine the charges for their products.

The following rules apply when you are creating zone definition code:

- If you are shipping internationally, the U.S. state codes in a zone definition line are  $\bullet$ ignored.
- If shipping prices are the same for all U.S. states, you do not need to name the states individually.
- If you have a few exceptions for shipping, such as AK and HI, you can define a zone  $\bullet$ for them and include the remaining states in a non-specific U.S. zone.
- Any number of zone definition lines may follow a zone type line.
- The zone name and range charges must have values; all other fields can be blank.
- When the shipping calculator looks for a shipping file match, a blank field, such as carrier type, is treated as a match.

### **2.3.5 Calculating Shipping Charges**

The shipping entity is the data structure used to convey the shipping address, price, weight, item count, and carrier-type data to the shipping calculator for computing the shipping charge.

To calculate shipping charges, the **Ordertype** field should be set to Calcshipping. The shipping computation is based upon the number of items, the weight, the carrier, or the order total. To calculate shipping charges, you should enter the appropriate information (for your shipping calculation method) in the shipping entity. You should also enter the state and country, although the country will default to U.S. if not entered. The calculated value for shipping charges will be returned in the **r\_shipping** tag.

If you are going to include the shipping amount in the order amount that you submit for approval, you must transfer the shipping amount to the secure payment gateway. Set the value of the **shipping** data field in the payment entity to the calculated shipping charges for the order.

### **2.4 The Tax Calculator**

The Tax Calculator module calculates state and municipal sales tax.

To use the tax calculator module, create a fulltax line in your configuration file on the secure payment gateway. You will need to send the fulltax line to Support in order to load it to the secure payment gateway.

The fulltax line provides information needed for the tax module to calculate sales tax for an order. The line includes entries for states where the sales tax must be charged. Entries are separated by a comma which may be followed by a space.

<span id="page-17-0"></span>Example:

fulltax: TX 8.25, AL 7.00, FL 7.00, UT mun

Most entries in the list consist of the two-digit code for the state, followed by a space and the tax rate to be charged for that state. See "U.S. State Codes" on page [37](#page-36-1) for state codes.

TX 8.25

If the tax includes municipal tax, the listing is the two-digit state code followed by mun.

UT mun

Municipal taxes are calculated according to the salestax.txt file on the secure payment gateway server. The salestax.txt file is updated monthly to ensure accuracy.

### **2.4.1 Calculating Taxes**

To calculate the sales tax, the **Ordertype** field should be set to Calctax. The tax computation is based on the shipping state and the shipping zip code. You should use the state and zip code for the area where you are shipping the product. If the shipping state is present, but the shipping zip code is not, the secure payment gateway will return an error. If you do not pass, (enter) the shipping state or zip code, the secure payment gateway uses the billing state and zip code as the basis for tax computations. The calculated value for sales tax will be returned in the **r\_tax** tag.

You must transfer the tax amount to the secure payment gateway to include it in the order, regardless if you use the API tax calculator or another method. Make sure you set the value of the **tax** data field in the payment entity to the calculated sales tax charges for the order.

### **2.5 Check Transactions**

TeleCheck is a way to process Automated Clearing House (ACH) transactions using the Internet. ACH transactions debit a customer's account and transfer the funds to a merchant's account. To enable TeleCheck, contact your merchant service provider.

There are rules that apply when initiating a debit to a customer's bank account. These rules are established and maintained by the National Automated Clearing House Association (NACHA). They are published ACH Rules: A Complete Guide to Rules & Regulations Governing the ACH Network*.* You can view these rules here:

#### **http://www.nacha.org/**

It is each merchant's responsibility to understand and abide by the published rules and regulations.

The rules for authorization differ depending on whether the transaction is:

- E-commerce
- Retail or Mail Order

<span id="page-18-0"></span>Telephone Order

During a check transaction, a real-time response will be provided by TeleCheck whether the check is accepted or not. Based on the response from TeleCheck, a transaction is marked as **Submitted** or **Declined**.

If the check was declined for credit reasons, a message will appear with some information for the customer, including a phone number for the customer to call with questions. When this occurs, you must give the information, word-for-word, to the customer. If the check was submitted successfully, the transaction status will be **Submitted**.

If an error occurred, the reason for the error will appear here. If the error was due to data entry, you may have an opportunity to re-enter the data.

#### **Error message:**

We are sorry that we cannot accept your check at this time. Our decision is based, in whole or in part, on information provided to us by TeleCheck. We encourage you to call TeleCheck at 1-877-678-5898 or write TeleCheck Customer Care at P.O. Box 4513, Houston, TX 77210-4513. Please provide TeleCheck your driver's license number and the state where it was issued, and the complete banking numbers printed on the bottom of your check. Under the Fair Credit Reporting Act, you have the right to a free copy of your information held in TeleCheck's files within 60 days from today. You may also dispute the accuracy or completeness of any information in TeleCheck's customer report. TeleCheck did not make the adverse decision NOT to accept your check and is unable to explain why this decision was made.

#### **2.5.1 E-commerce Transactions**

When processing e-commerce check transactions, the merchant must obtain electronic authorization from the customer to debit the account. Before the merchant web site or system submits the payment for processing, it must present the customer with an authorization form where consent language is displayed, along with **Authorize** and **Cancel** buttons.

The **Authorize** button continues processing the transaction. The **Cancel** button discontinues processing the check transaction.

The authorization form must include:

- Merchant's DBA name.
- Transaction Amount
- Date the customer's account will be debited.
- Date of the customer's authorization
- Merchant's Customer Service Phone Number.
- Consent language stating the customer is authorizing the merchant to debit the customer's bank account
- An **Authorize** and a **Cancel** button

#### <span id="page-19-0"></span>**2.5.2 Telephone Order Transactions**

Requirements for a telephone order include the same information and consent language as retail and mail order transactions. The difference is that the merchant has the option to tape-record the customer's authorization and retain the recording as proof of authorization for a period of four years.

For an oral authorization to be valid, the merchant must state clearly that the customer is authorizing an ACH debit entry to the account, and express the terms of the authorization in a clear manner.

If the merchant is not recording the conversation, the merchant must send written notification to the customer confirming the verbal authorization prior to settlement. API email receipts fulfill the requirement to send written notification. If the merchant chooses not to use API email receipts, the notification must include the following information.

- Merchant's DBA name.
- Date the customer's account will be debited.
- Date of the customer's authorization.
- Merchant's Customer Service Phone Number.
- Consent language similar to that below.

#### **Sample of Verbal authorization for telephone order transactions:**

On [insert today's date], [insert customer's First and Last Name] authorizes an electronic debit in the amount of [insert amount]. This withdrawal will be processed using the regular banking system. If your payment is returned unpaid, you will be charged a returned item fee up to the maximum allowed by law. If you have any questions at any time, you may call us at [insert Merchant Customer Care Phone Number] during business hours. Do you authorize the transaction? (Please answer Yes or No)

### <span id="page-19-1"></span>**3 Entities and Data Fields**

The table below shows which XML entities are used for each transaction type or function.

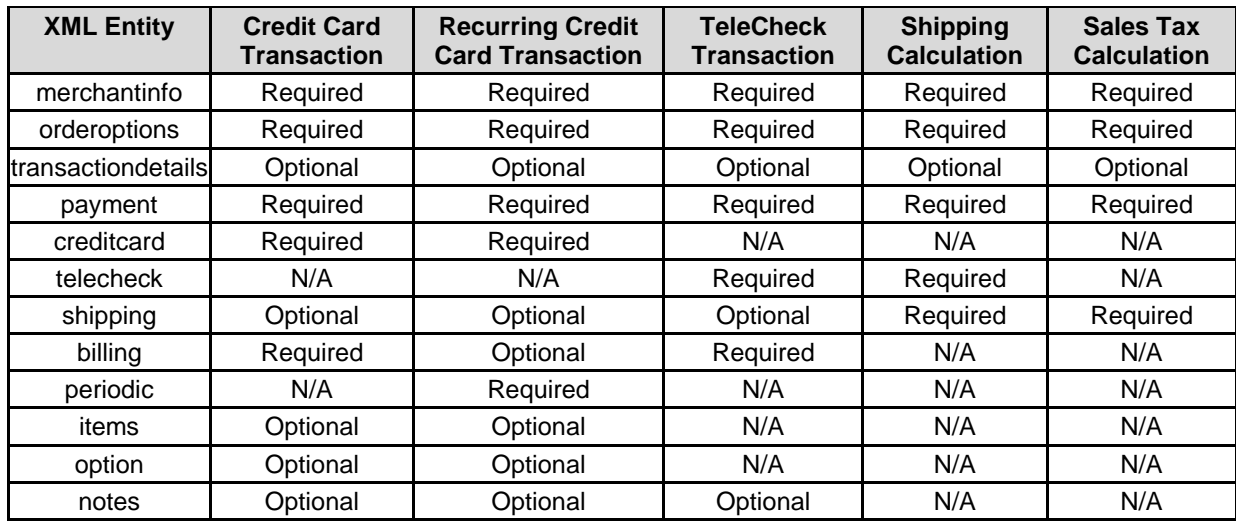

### <span id="page-20-0"></span>**3.1 Billing Entity**

The billing entity contains thirteen (13) data fields. The following table shows all the data fields in the billing entity.

If you are using the following languages, all billing fields will be preceded with a lower-case "b", such as bzip for zip.

- ASP  $\bullet$
- .NET/Visual Basic  $\bullet$
- .NET/C#

![](_page_20_Picture_275.jpeg)

![](_page_21_Picture_354.jpeg)

<span id="page-22-0"></span>![](_page_22_Picture_316.jpeg)

### **3.2 Shipping Entity**

The table below describes each data field in the shipping entity. If you are using the following languages, all shipping fields will be preceded with a lower-case "s," such as "sname" for name.

- PERL  $\bullet$
- PHP  $\bullet$
- ASP  $\bullet$
- .NET/Visual Basic  $\bullet$
- .NET/C#  $\bullet$

See "Shipping Calculator" on page [14](#page-13-1) for more information about shipping methods.

![](_page_22_Picture_317.jpeg)

![](_page_23_Picture_360.jpeg)

<span id="page-24-0"></span>![](_page_24_Picture_160.jpeg)

### **3.3 Transaction Details Entity**

The purpose of the transactiondetails entity is to communicate all the general information about the payment transaction.

The table below describes each data field in the transactiondetails entity.

![](_page_25_Picture_289.jpeg)

![](_page_26_Picture_321.jpeg)

<span id="page-27-0"></span>![](_page_27_Picture_225.jpeg)

# **3.4 Order Options Entity**

The Orderoptions entity contains specific instructions on how to process the order. The table below describes each data field in the Orderoptions entity.

![](_page_27_Picture_226.jpeg)

### <span id="page-28-0"></span>**3.5 Payment Entity**

The payment entity contains the transaction totals. The table below describes each data field in the payment entity.

![](_page_28_Picture_336.jpeg)

### **3.6 Credit Card Entity**

The credit card entity contains details about the credit card order. The table below describes each data field in the creditcard entity.

![](_page_28_Picture_337.jpeg)

![](_page_29_Picture_302.jpeg)

<span id="page-30-0"></span>![](_page_30_Picture_280.jpeg)

# **3.7 Telecheck Entity**

The Telecheck entity contains information required by TeleCheck to process the check payment. The table below describes each data field in the Telecheck entity.

![](_page_30_Picture_281.jpeg)

![](_page_31_Picture_251.jpeg)

# <span id="page-32-0"></span>**3.8 Periodic Entity**

The periodic entity is used for recurring Sale transactions. The table below describes each data field in the periodic entity.

![](_page_32_Picture_201.jpeg)

<span id="page-33-0"></span>![](_page_33_Picture_248.jpeg)

### **3.9 Merchant Info Entity**

The merchantinfo entity contains details about the merchant. This entity is required for every transaction or function using the secure payment gateway. The table below describes each data field in the merchantinfo entity.

![](_page_33_Picture_249.jpeg)

<span id="page-34-0"></span>![](_page_34_Picture_265.jpeg)

### **3.10 Items Entity**

The items entity contains one or more item sub-entities. Each item sub-entity contains up to seven data fields. All the data fields used in the item sub-entity are listed in the table below.

![](_page_34_Picture_266.jpeg)

### **3.10.1 Example of the Items Entity**

For example, you are selling bowling-related products. You might receive an order like this:

- 1. Two (2) T-shirts. Red. XL.
- 2. One (1) Bowling Ball. Weight: 12 lb.
- 3. One (1) eBook on How to Bowl

To describe this order using the items entity, use the order shown in the sample code below.

```
<items>
<item> 
<description>Logo T-Shirt</description> 
<id>123456</id>
<price>12.00</price> 
<quantity>1</quantity> 
<serial>0987654322</serial> 
<options>
```

```
<option> 
<name>Color</name> 
<value>Red</value>
</option> 
<option> 
<name>Size</name> 
<value>XL</value>
</option> 
</options>
\langleitem\rangle</items>
```
### **3.11 Option Sub-Entity**

Each item sub-entity may contain an option sub-entity. Each option sub-entity can contain two data fields. The data fields used in the option sub-entity are listed in the table below.

![](_page_35_Picture_207.jpeg)

### **3.12 Notes Entity**

The notes entity contains optional comments about the transaction. The table below describes each data field in the notes entity.

![](_page_35_Picture_208.jpeg)
# <span id="page-36-0"></span>**3.13 U.S. State Codes**

When passing a value for a U.S. State in the billing or shipping entity, you must use the two-digit codes specified below.

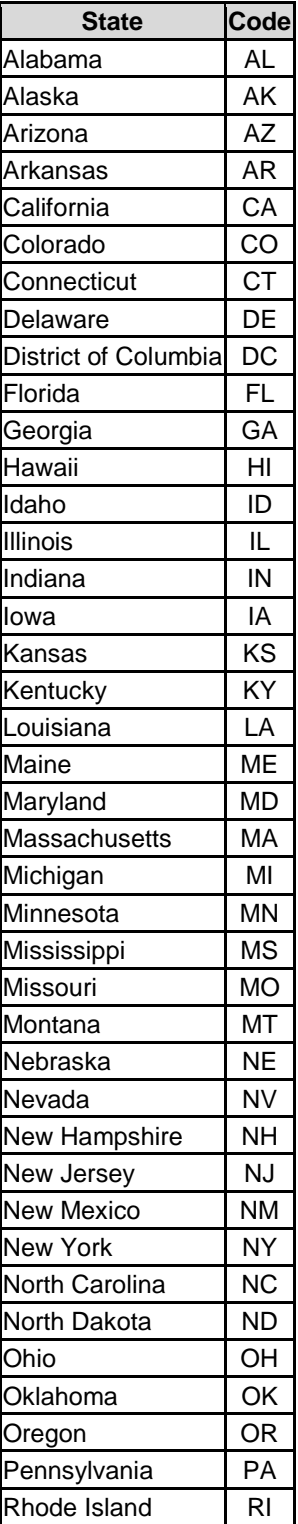

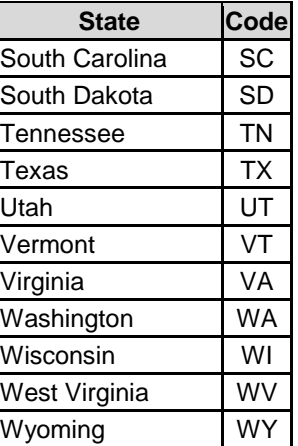

## <span id="page-37-0"></span>**3.14 Country Codes**

Whenever entering a value for country in the shipping or billing entity, you must use the following two-letter abbreviations.

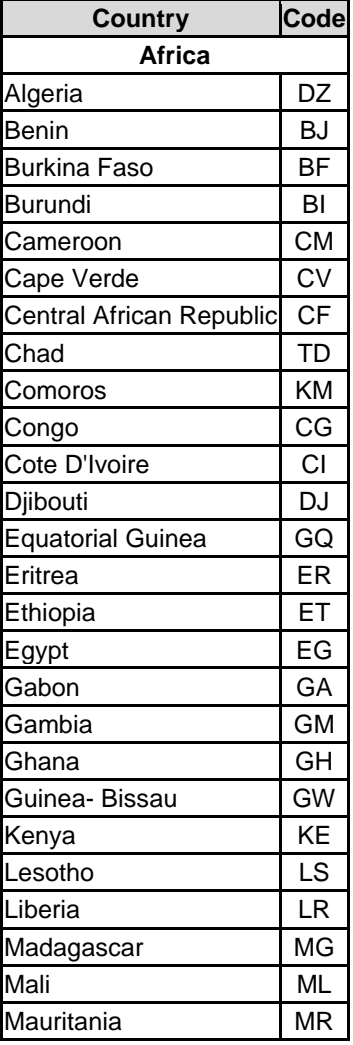

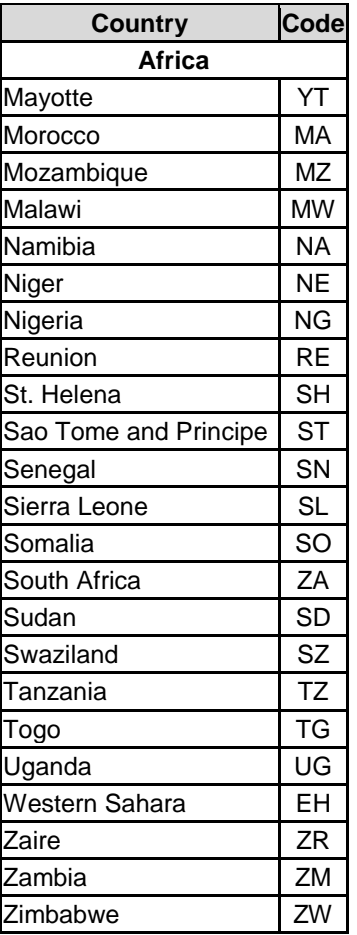

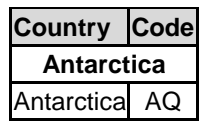

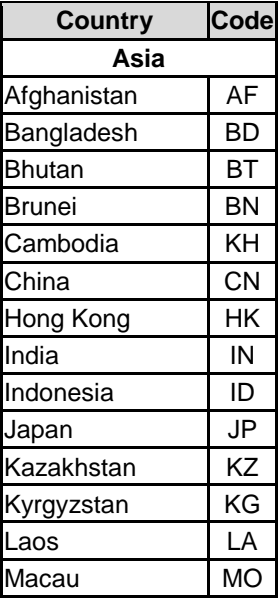

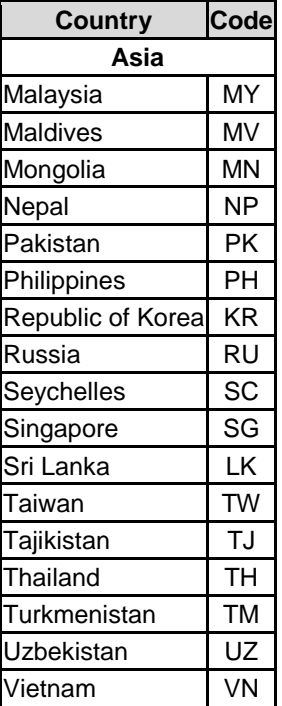

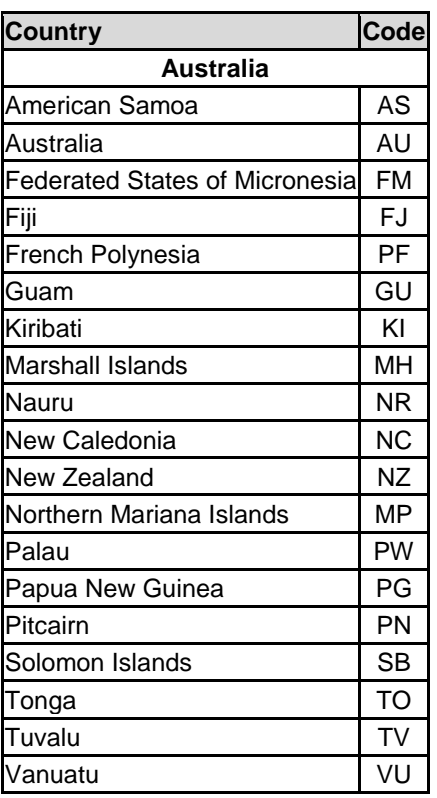

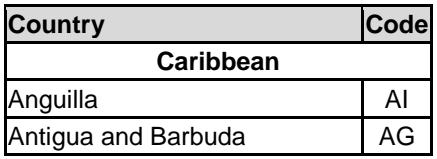

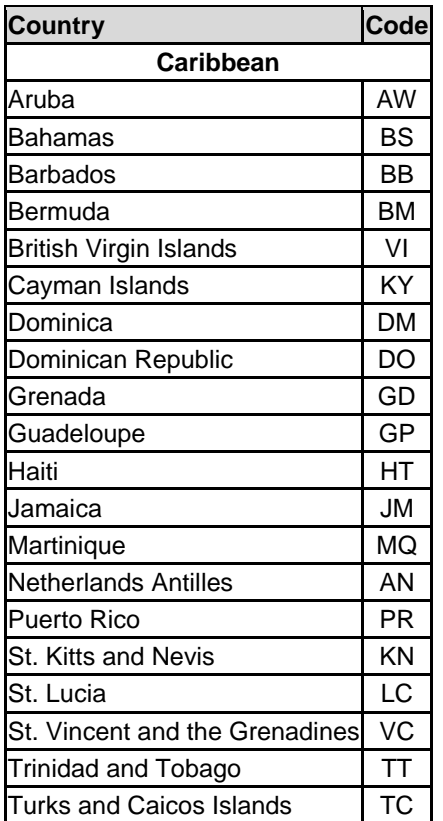

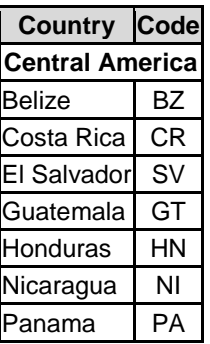

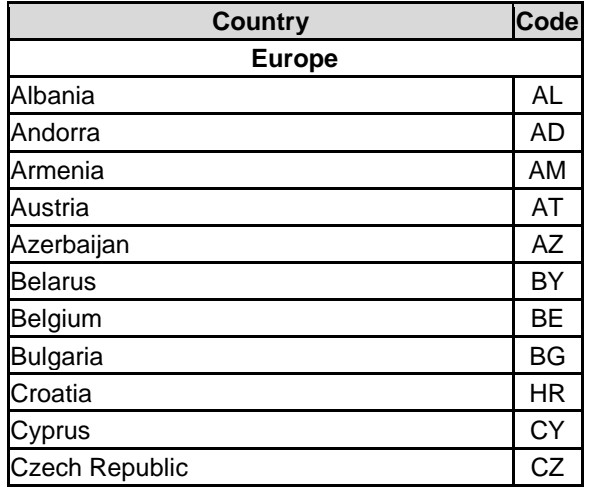

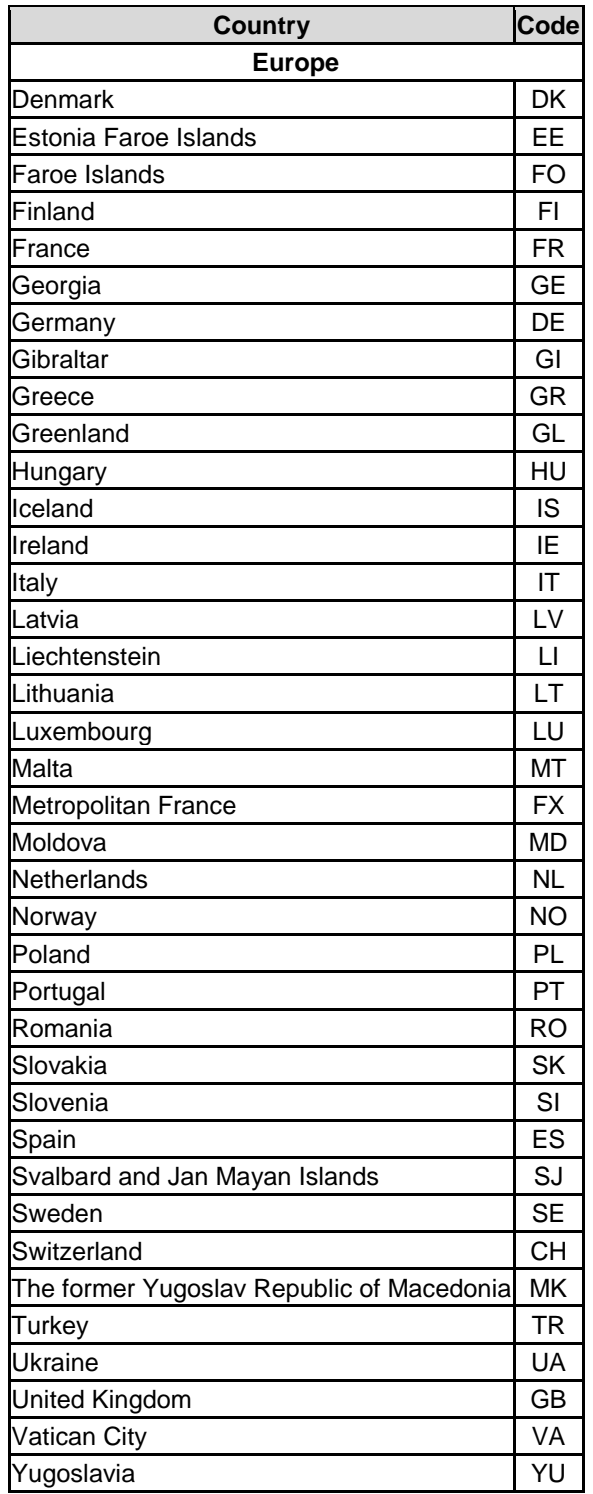

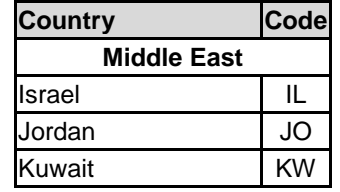

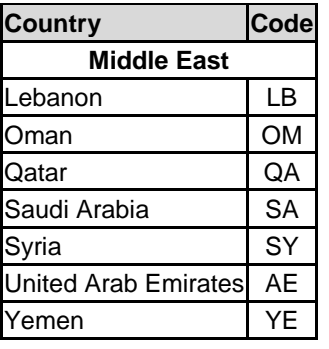

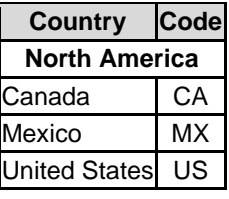

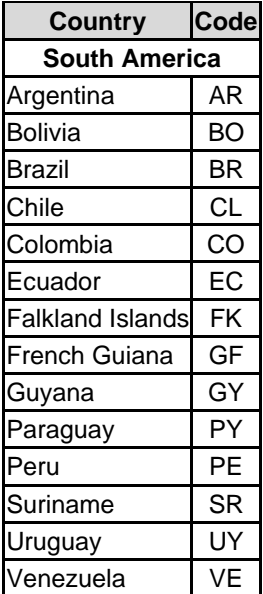

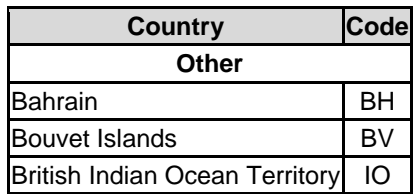

## **4 Minimum Required Fields**

For all transactions, there are minimum required entities and data fields. The minimum required entities and data fields change depending on the type of transaction. For more information about the fields and entities, see "Entities and Data Fields" on pag[e 20.](#page-19-0)

The following transaction types have different minimum required fields to complete the transaction.

- [Credit Card Transactions](#page-43-0)
- [Check Transactions](#page-44-0)  $\bullet$
- [Calculating Shipping](#page-45-0)  $\bullet$
- [Calculating Sales Tax](#page-47-0)  $\bullet$
- [Recurring Credit Card Transactions](#page-47-1)
- [Level 2 Purchasing Card Transactions](#page-49-0)  $\bullet$
- [AVS and Card Code Fraud Prevention](#page-50-0)

## <span id="page-43-0"></span>**4.1 Credit Card Transaction**

The table below shows the minimum required entities and data fields to perform a credit card transaction.

For transactions where the card is not present, you must include the billing entity for address verification (AVS).

For more information about the fields and entities, see "Entities and Data Fields" on pag[e 20.](#page-19-0)

If you are using the following languages, all billing fields will be preceded with a lower-case "b," such as bzip for zip.

- ASP  $\bullet$
- .NET/Visual Basic  $\bullet$
- .NET/C#

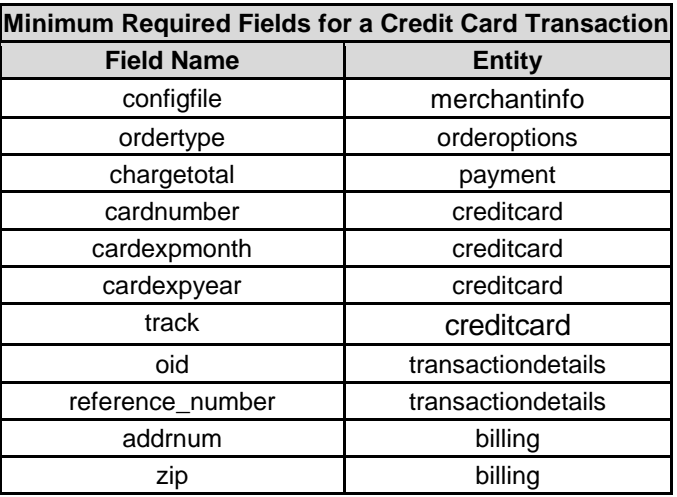

#### **4.1.1 XML Stream**

The sample XML stream for credit card transactions with the minimum required fields:

```
<!-- Minimum Required Fields for a Credit Card Sale-->
<order>
 <merchantinfo> 
 <!-- Replace with your STORE NUMBER or STORENAME--> 
 <configfile>1234567</configfile> 
 </merchantinfo>
 <orderoptions>
 <ordertype>Sale</ordertype> 
 </orderoptions> 
 <payment> 
 <chargetotal>12.99</chargetotal> 
 </payment> 
 <creditcard> 
 <cardnumber>4111-1111-1111-1111</cardnumber> 
 <cardexpmonth>03</cardexpmonth> 
 <cardexpyear>05</cardexpyear> 
</creditcard> 
</order>
```
## <span id="page-44-0"></span>**4.2 Check Transaction**

The required fields for a TeleCheck transaction depend on the transaction type. TeleCheck transaction types are pre-authorized, telephone, or web orders.

For more information about the fields and entities, see "Entities and Data Fields" on pag[e 20.](#page-19-0)

There are also specific rules that apply to each type of transaction. See "Check Transactions" on page [18.](#page-17-0)

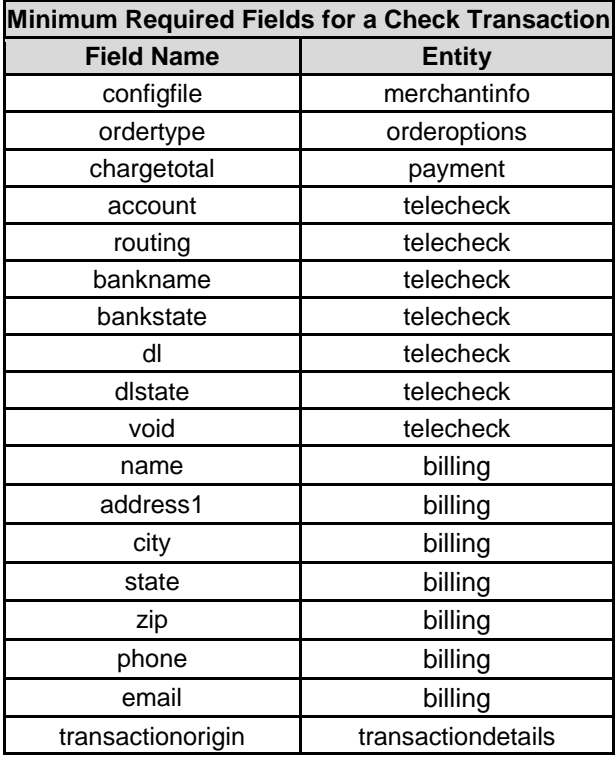

#### **4.2.1 XML Stream**

The sample XML stream for a TeleCheck Sale transaction with the minimum fields.

```
<!-- Minimum Required Fields for a TeleCheck Sale-->
<order> 
<merchantinfo> 
<!-- Replace with your STORE NUMBER or STORENAME--> 
<configfile>1234567</configfile> 
</merchantinfo> 
<orderoptions> 
<ordertype>Sale</ordertype> 
</orderoptions> 
<payment>
<chargetotal>12.99</chargetotal>
</payment>
<telecheck> 
<!-- Customer's Driver's license # and DL state.--> 
<dl>120381698</dl> 
<dlstate>CA</dlstate> 
<!-- Transit routing number for the customer's bank --> 
<routing>123456789</routing> 
<!-- Customer's bank account number --> 
<account>2139842610</account> 
<!-- Is this a business or consumer (personal) account? personal = 
pc, business = bc -->
<accounttype>pc</accounttype> 
<account>2139842610</account> 
<!-- Bank name and 2-letter bank state --> 
<bankname>MyBank</bankname> 
 <bankstate>CA</bankstate> 
 /telecheck> 
<billing> 
<name>Bill Johnson</name> 
<address1>123 Broadway</address1>
<city>Camarillo</city> 
<state>CA</state> 
<zip>93010</zip> 
<phone>8051234567</phone> 
<email>bjohnson@somewhere.com</email> 
</billing> 
<transactiondetails> 
<!-- Required for Retail, Mail, or Telephone orders only --> 
<transactionorigin>TELEPHONE</transactionorigin> 
</transactiondetails> 
</order>
```
# <span id="page-45-0"></span>**4.3 Calculate Shipping**

The table below displays the minimum required entities and data fields to calculate shipping charges.

Before you can calculate shipping charges, you need to send information on how to calculate shipping to the secure payment gateway. Create a shipping file that describes the calculation method and amounts to charge. There are several different shipping methods available. Contact support to send your shipping file to the secure payment gateway.

See "Shipping Calculator" on page [14](#page-13-0) for more information on shipping files.

For more information about the fields and entities, see "Entities and Data Fields" on pag[e 20.](#page-19-0)

If you are using the following languages, all shipping fields will be preceded with a lower-case "s," such as "sname" for name.

- PERL
- PHP  $\bullet$
- ASP
- .NET/Visual Basic
- .NET/C#

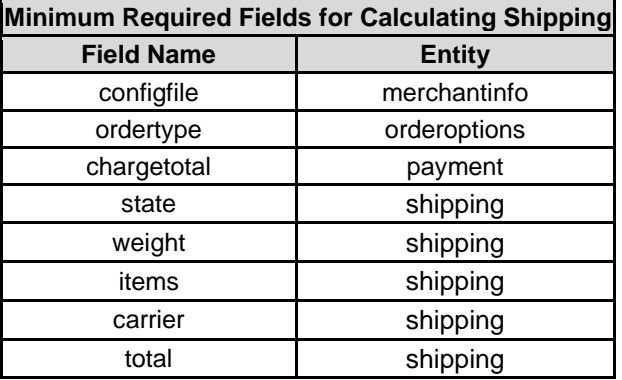

#### **4.3.1 XML Stream**

The sample XML stream for a shipping calculation with the minimum required fields:

```
<!-- Minimum Required Fields to Calculate Shipping Charges --> 
<order> 
<merchantinfo> 
 <!-- Replace with your STORE NUMBER or STORENAME--> 
<configfile>YOURSTORE</configfile> 
 </merchantinfo> 
 <orderoptions> 
<ordertype>Calcshipping</ordertype> 
 </orderoptions> 
<shipping> 
<!-- Include the factors needed for your shipping method --> 
<carrier>1</carrier> 
<weight>2.00</weight> 
<items>2</items>
<total>15.00</total> 
<state>TX</state> 
</shipping> 
</order>
```
### <span id="page-47-0"></span>**4.4 Calculate Sales Tax**

The table below shows the minimum required entities and data fields to calculate the sales tax.

For more information about the fields and entities, see "Entities and Data Fields" on pag[e 20.](#page-19-0)

If you are using the following languages, all shipping fields will be preceded with a lower-case "s", such as "sname" for name.

- PERL  $\bullet$
- PHP  $\bullet$
- ASP  $\bullet$
- .NET/Visual Basic
- .NET/C#

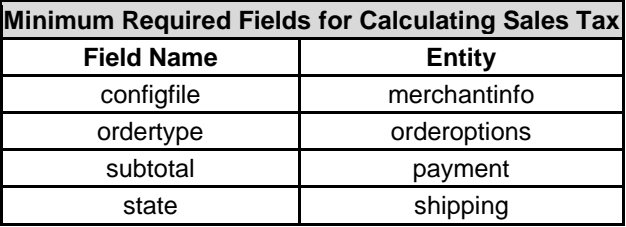

#### **4.4.1 XML Stream**

The sample XML stream for the minimum required fields to calculate the sales tax:

```
<!-- Minimum Required Fields to Calculate Sales Tax on an Order --> 
<order> 
<merchantinfo> 
<!-- Replace with your STORE NUMBER or STORENAME--> 
 <configfile>YOURSTORE</configfile>
</merchantinfo>
<orderoptions> 
<ordertype>CALCTAX</ordertype> 
 </orderoptions>
<shipping> 
 <carrier>1</carrier> 
 <weight>1.000000</weight> 
<zip>91504</zip>
<total>26.99</total> 
<state>CA</state> 
</shipping> 
<payment> 
<subtotal>26.99</subtotal> 
</payment> 
</order>
```
#### <span id="page-47-1"></span>**4.5 Recurring Credit Card Transaction**

The table below shows the minimum required entities and data fields to perform a recurring credit card transaction.

For transactions where the card is not present, you must include the billing entity for address verification (AVS).

For more information about the fields and entities, see "Entities and Data Fields" on pag[e 20.](#page-19-0)

If you are using the following languages, all billing fields will be preceded with a lower-case "b", such as bzip for zip.

- ASP  $\bullet$
- .NET/Visual Basic
- .NET/C#

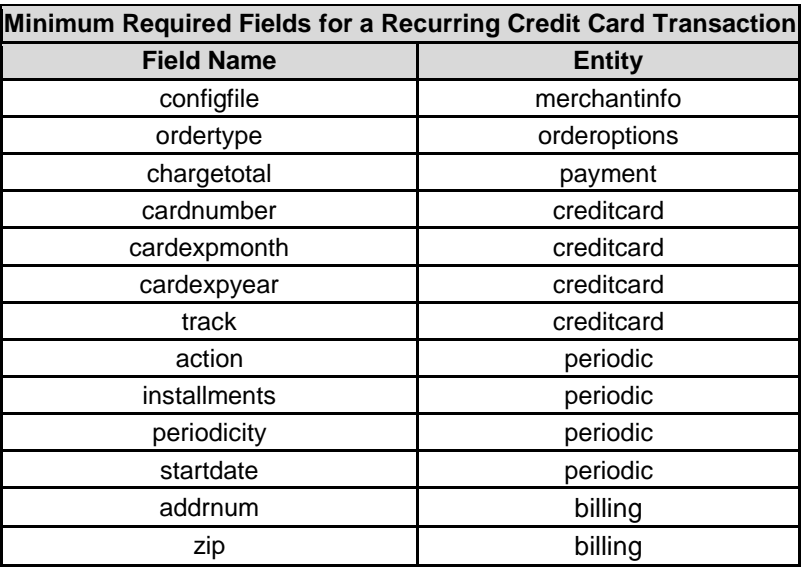

#### **4.5.1 XML Stream**

The sample XML stream for a recurring credit card transaction with minimum required fields:

```
<!-- Minimum Required Fields for a Credit Card Sale-->
<order>
<merchantinfo> 
<!-- Replace with your STORE NUMBER or STORENAME--> 
<configfile>1234567</configfile> 
</merchantinfo>
<orderoptions>
<ordertype>Sale</ordertype> 
 </orderoptions> 
 <payment> 
<chargetotal>12.99</chargetotal> 
</payment> 
<creditcard> 
<cardnumber>4111-1111-1111-1111</cardnumber> 
<cardexpmonth>03</cardexpmonth> 
<cardexpyear>05</cardexpyear> 
</creditcard>
 <periodic> 
<!-- Submits a recurring transaction charging the card 3 times, once
```

```
a month, starting today --> 
 <action>SUBMIT</action> 
 <installments>3</installments> 
 <threshold>3</threshold> 
<!-- If you don't want it to start today, pass a date in the format 
YYYYMMDD --> 
 <startdate>immediate</startdate> 
 <periodicity>monthly</periodicity> 
 </periodic>
</order>
```
### <span id="page-49-0"></span>**4.6 Level 2 Purchasing Card Transaction**

The table below shows the minimum required entities and data fields to perform a Level 2 purchasing card transaction.

For transactions where the card is not present, you must include the billing entity for address verification (AVS).

For more information about the fields and entities, see "Entities and Data Fields" on pag[e 20.](#page-19-0)

If you are using the following languages, all billing fields will be preceded with a lower-case "b," such as bzip for zip.

- ASP
- .NET/Visual Basic
- .NET/C#

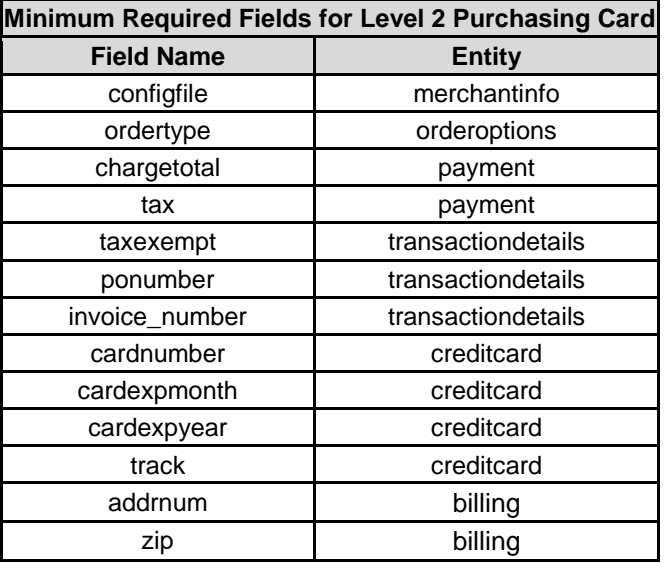

#### **4.6.1 XML Stream**

The sample XML stream for a Level 2 purchasing card with the minimum required fields:

<!-- Minimum Required Fields for a Level 2 Purchasing Card Sale--> <order>

```
<merchantinfo> 
 <!-- Replace with your STORE NUMBER or STORENAME--> 
 <configfile>1234567</configfile> 
</merchantinfo>
 <orderoptions>
<ordertype>Sale</ordertype> 
 </orderoptions> 
<payment> 
<!-- Tax is required for purchasing cards. If the tax is $0.00, pass 
a value of 0 for tax --> 
\langle \text{tax}>0.32 \langle \text{tax}>\rangle<chargetotal>47.32</chargetotal> 
 </payment> 
<creditcard> 
\langlecardnumber>4111-1111-1111-1111</cardnumber>
 <cardexpmonth>03</cardexpmonth> 
<cardexpyear>05</cardexpyear> 
</creditcard> 
<transactiondetails> 
<!-- If there is no PO Number for this order, pass a department code 
or other value, but make sure the value you pass is supplied by the 
customer --> 
<ponumber>1203A-G4567</ponumber> 
<!-- If the purchase is tax exempt, pass a value of Y for taxexempt-
\rightarrow <
taxexempt>N</taxexempt>
</transactiondetails>
</order>
```
## <span id="page-50-0"></span>**4.7 AVS and Card Code**

The table below shows the minimum required entities and data fields to perform a credit card transaction using the Address Verification System (AVS) and the card code. AVS and card code results are located in the **r** avs response field. For more information about the fields and entities, see "Entities and Data Fields" on page [20.](#page-19-0)

If you are using the following languages, all billing fields will be preceded with a lower-case "b", such as bzip for zip.

- ASP
- .NET/Visual Basic  $\bullet$
- .NET/C#

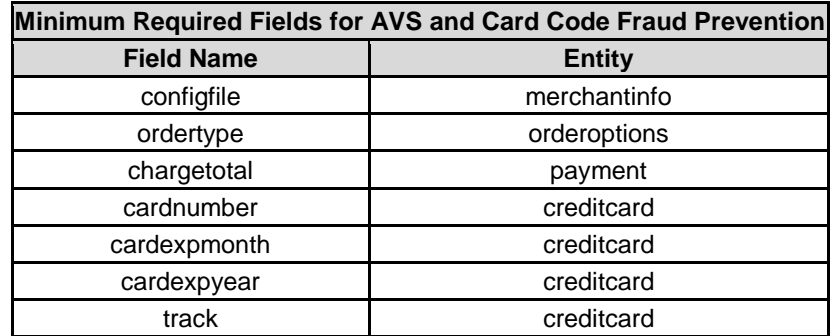

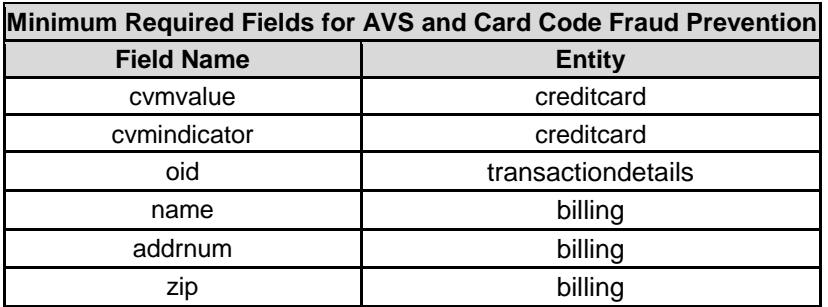

#### **4.7.1 XML Stream**

The sample XML stream for AVS and Card Code fraud prevention with the minimum required fields:

```
<!- Minimum Required Fields for a Credit Card Transaction using AVS 
and Card Code Fraud Prevention-->
<order>
 <merchantinfo> 
 <!-- Replace with your STORE NUMBER or STORENAME--> 
 <configfile>1234567</configfile> 
 </merchantinfo>
 <orderoptions>
 <ordertype>Sale</ordertype> 
 </orderoptions> 
 <payment> 
 <chargetotal>12.99</chargetotal> 
 </payment> 
 <creditcard> 
 <cardnumber>4111-1111-1111-1111</cardnumber> 
 <cardexpmonth>03</cardexpmonth> 
 <cardexpyear>05</cardexpyear> 
 <cvmvalue>123</cvmvalue>
 <cvmindicator>provided</cvmindicator> 
 </creditcard> 
 <billing> 
 <!-- Required for Address Verification --> 
 <addrnum>123</addrnum> 
 <zip>87123</zip> 
 </billing> 
</order>
```
## **5 Response Fields**

The secure payment gateway transaction engine will return a set of response codes for each successful transaction. The response codes are returned in a set of XML tags preceded by **r\_**.

The following table represents possible response tags. Note that if an error occurs, the response may contain only the **r\_error** tag, although it is possible that other tags will be returned if additional information is available.

See "Errors" on page [54](#page-53-0) for more information about errors you might receive.

### **5.1 Response examples**

#### **5.1.1 Approved XML Response:**

```
<r_csp>CSI</r_csp>
\overline{<}r time>Mon Oct 1 17:17:35 2007</r time>
<r ref>0280908040</r ref>
<r error></r error>
<r ordernum>CDA53434-4753453-255-13453C</r ordernum>
<r message>APPROVED</r message>
<r_code>00845302354353453:YYYM:1005354353888:</r_code>
<r tdate>1191280650</r tdate>
```
- <r authresponse></r authresponse>
- <r\_approved>APPROVED</r\_approved>
- <r avs>YYYM</r avs>

### **5.1.2 Declined XML Response**

```
<r csp></r csp>
```
 $\overline{<}$ r time>Mon Oct 1 00:56:16 2007</r time>

- <r ref></r ref>
- <r error>SGS-000001: D:Declined:XXUX:</r error>
- <r\_ordernum>CDA78C0B-47009A0F-319-17231C</r\_ordernum>
- <r\_message>DECLINED</r\_message>
- $\overline{ code> $\overline{<}$ / $r$  code>$
- $\overline{\text{4}}$ tdate>1191221775</r tdate>
- $\langle r \rangle$  authresponse $\langle r \rangle$  authresponse
- <r\_approved>DECLINED</r\_approved>
- $\langle r \text{ avs}\rangle \langle r \text{ avs}\rangle$

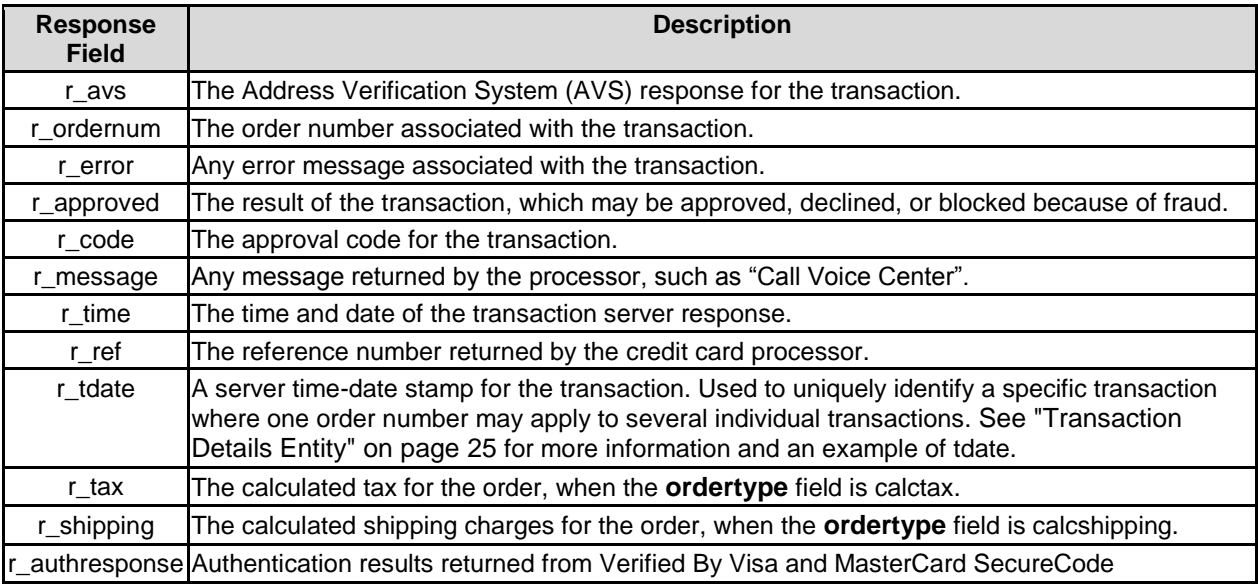

### <span id="page-53-0"></span>**5.2 Errors**

There are many different response messages or codes you may receive from the secure payment gateway. All response error or decline messages are passed in the **r\_error** data field. Some responses indicate an error; some indicate a decline response from the issuing bank. To understand the error messages you receive, it helps to understand the transaction process when you submit a transaction to the secure payment gateway.

Throughout the transaction process, errors and declines can occur at any point. Error codes are generated when transactions cannot be completed because of machine error, incomplete data types, or connection/transmission problems.

Decline messages occur when a transaction is declined for any reason, including when a transaction fails a fraud check.

## **5.2.1 Fraud and Error Checks**

This version of the FDGG API Solution does not support the advanced fraud detection feature, Fraud FlexDetect. To access Fraud FlexDetect<sup>SM</sup>, upgrade to the Web Service API solution. Please contact support at 888.467.3611 or visit www.firstdata.com/ecommerce to get more information about the service. The following information only pertains to Basic Fraud Settings.

Fraud and error checks are performed by the secure payment gateway module, Fraud Protection. Fraud messages and declines occur when the information submitted by the customer is either incomplete, incorrect, or has failed the fraud checks.

## **5.2.2 Payment Handler Interface**

Transaction processing starts in the secure payment gateway server and then passes to the payment handler. From the payment handler, the transaction passes to a card processor, and then to a card-issuing bank. Every transaction produces a return value, indicating the following:

- Transaction completed and approved.
- Transaction completed and declined.
- Transaction did not complete. It failed a specific error check at any point in the process.

# **5.3 Credit Card Errors**

These errors occur when incomplete or erroneous credit card information is entered for a credit card transaction. You may receive any of the following messages in the **r\_error** field when this occurs.

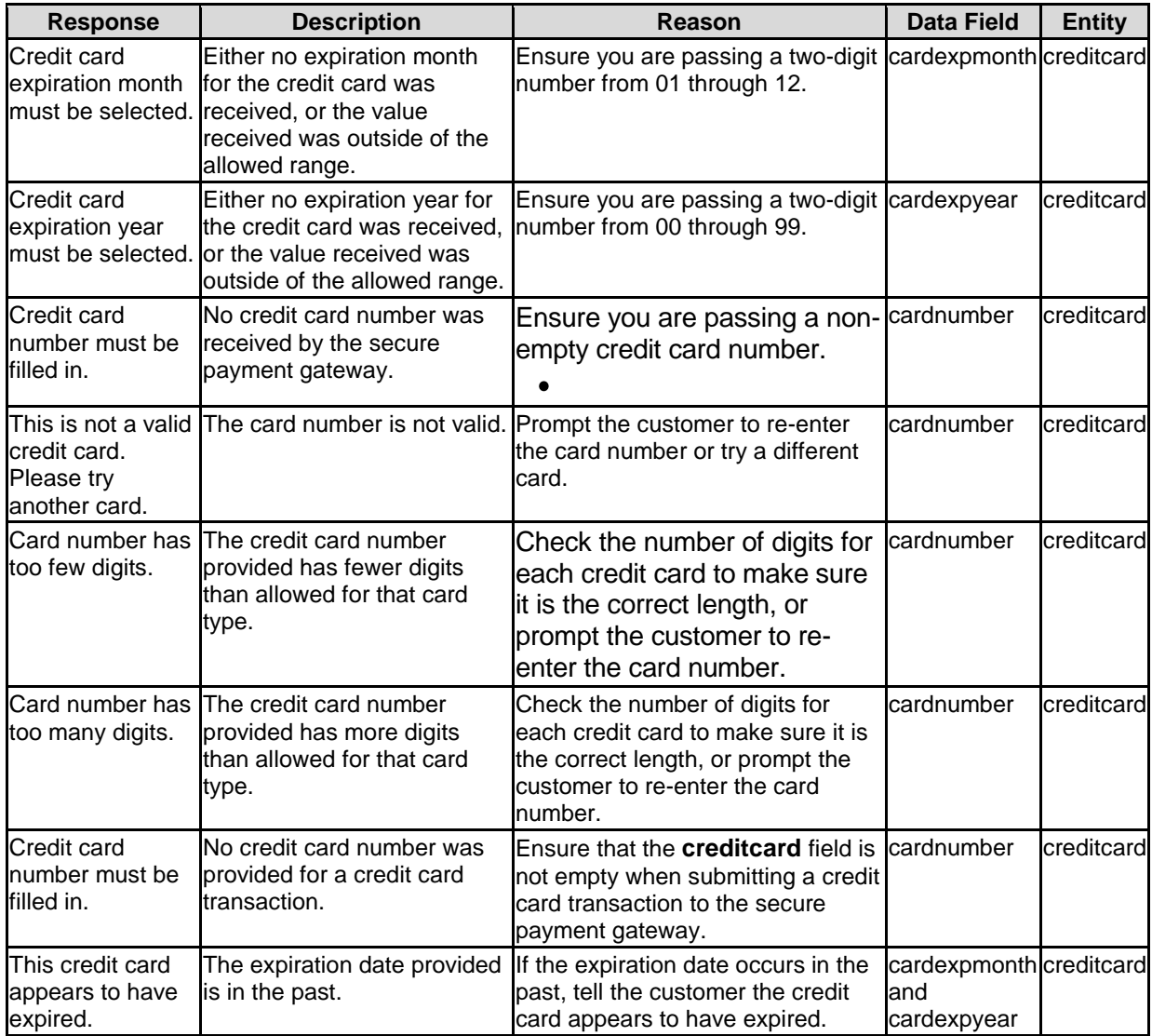

# **5.4 Customer Information Errors**

Customer Information error responses occur when the customer information supplied for a given transaction is incomplete or erroneous. You may receive any of the following messages in the **r\_error** field when this occurs.

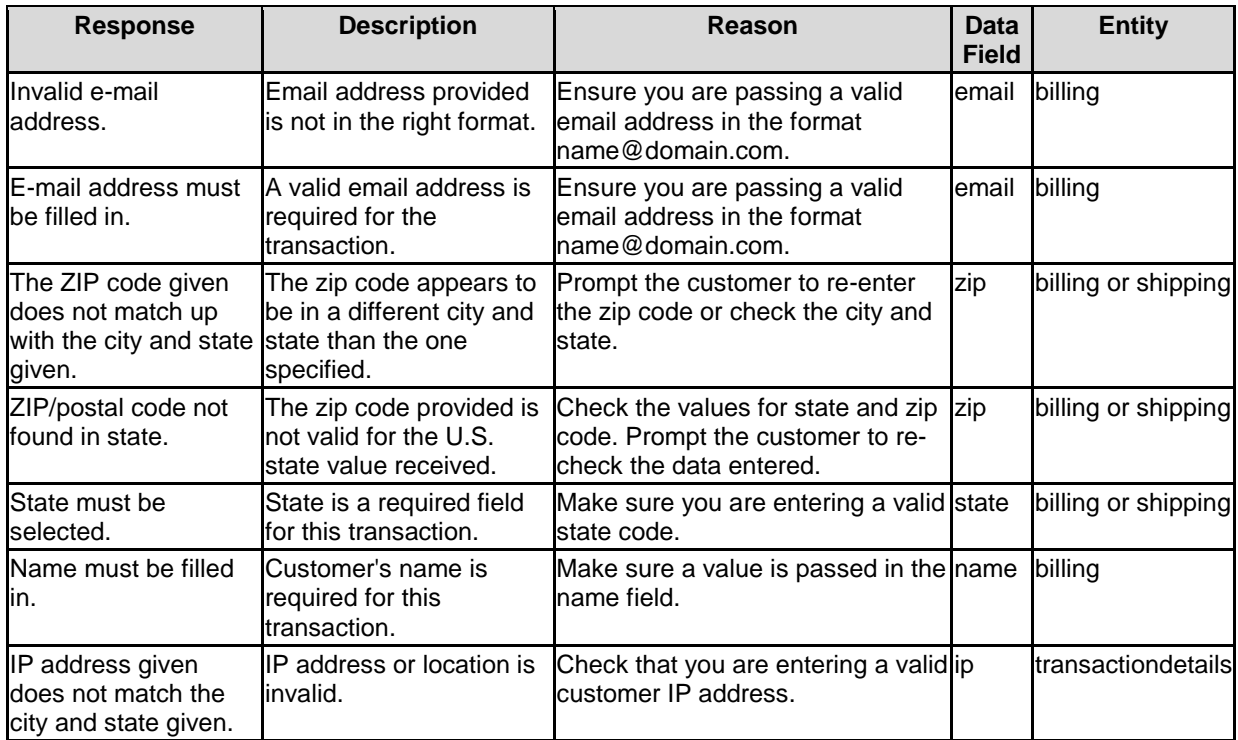

# 5.5 Fraud Block Messages

When a transaction is rejected because you have blocked that transaction data in your Basic Fraud settings, the transaction will not be processed. The following messages may appear in the **R-error** data field.

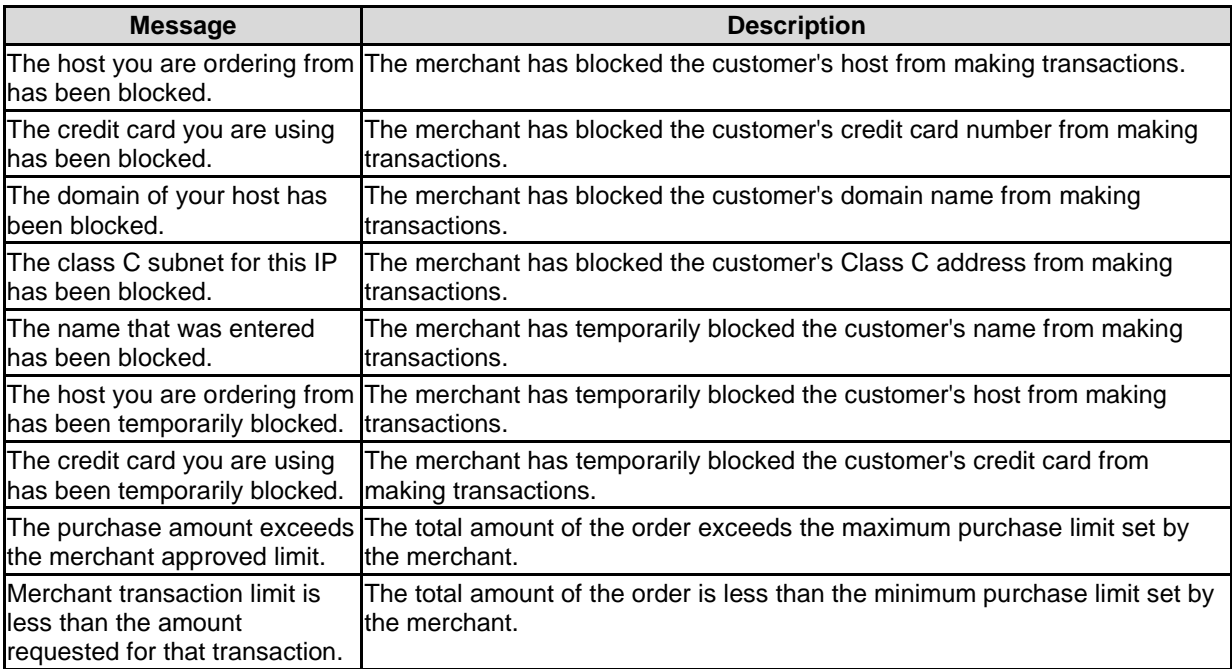

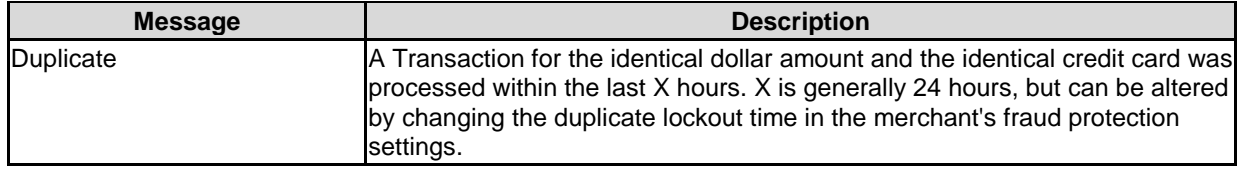

## **5.6 Other Error Messages**

There are other reasons that an error or decline may occur. You may receive the following messages in the **r\_error** field if a validation, transmission, or other error occurs.

## **5.6.1 Connection Errors**

These errors may occur if the transaction cannot connect to the secure payment gateway XML processor.

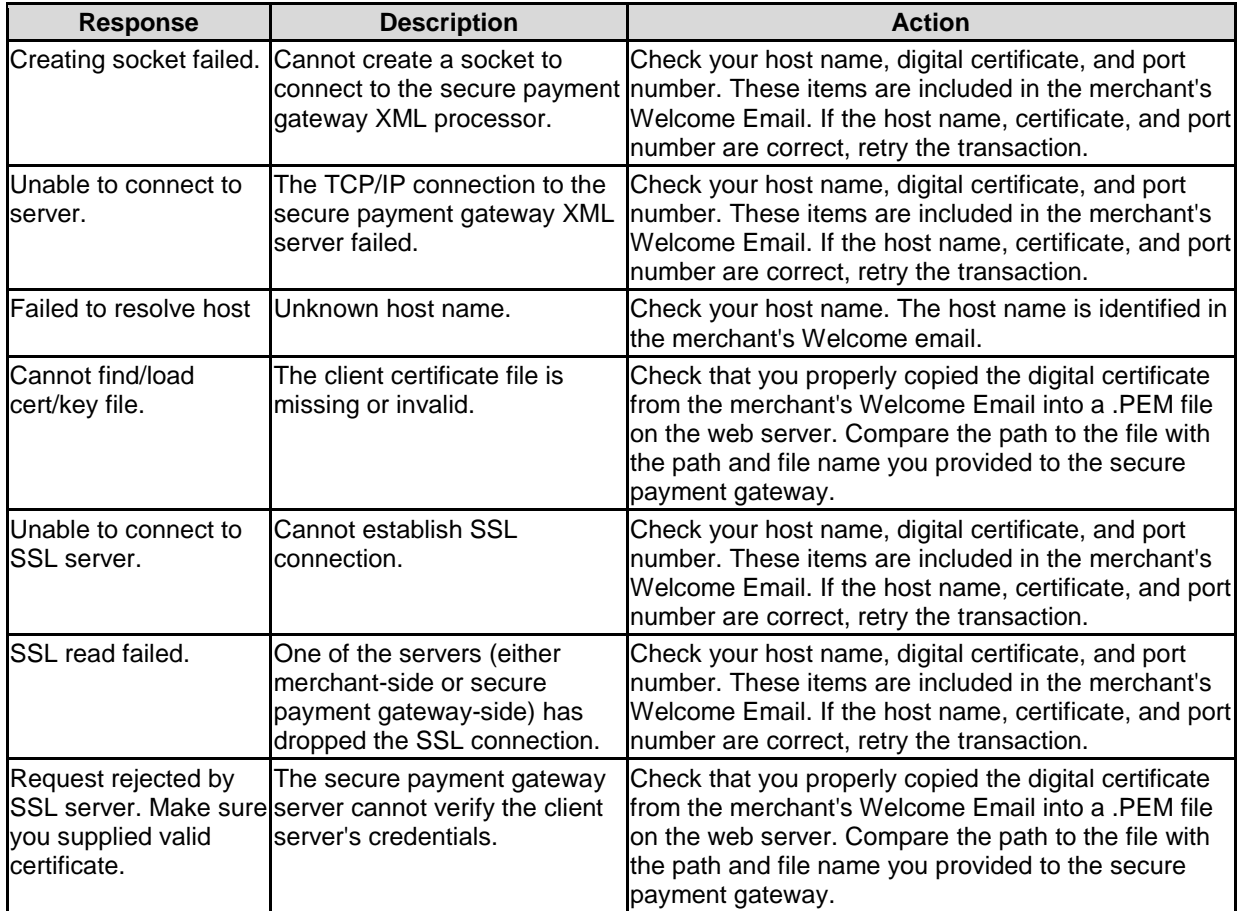

# **5.6.2 Other Errors**

These errors may occur after the merchant or CSP web server has made a connection to the secure payment gateway server. In this case, the transmission or validity error is between the secure payment gateway server and the processor.

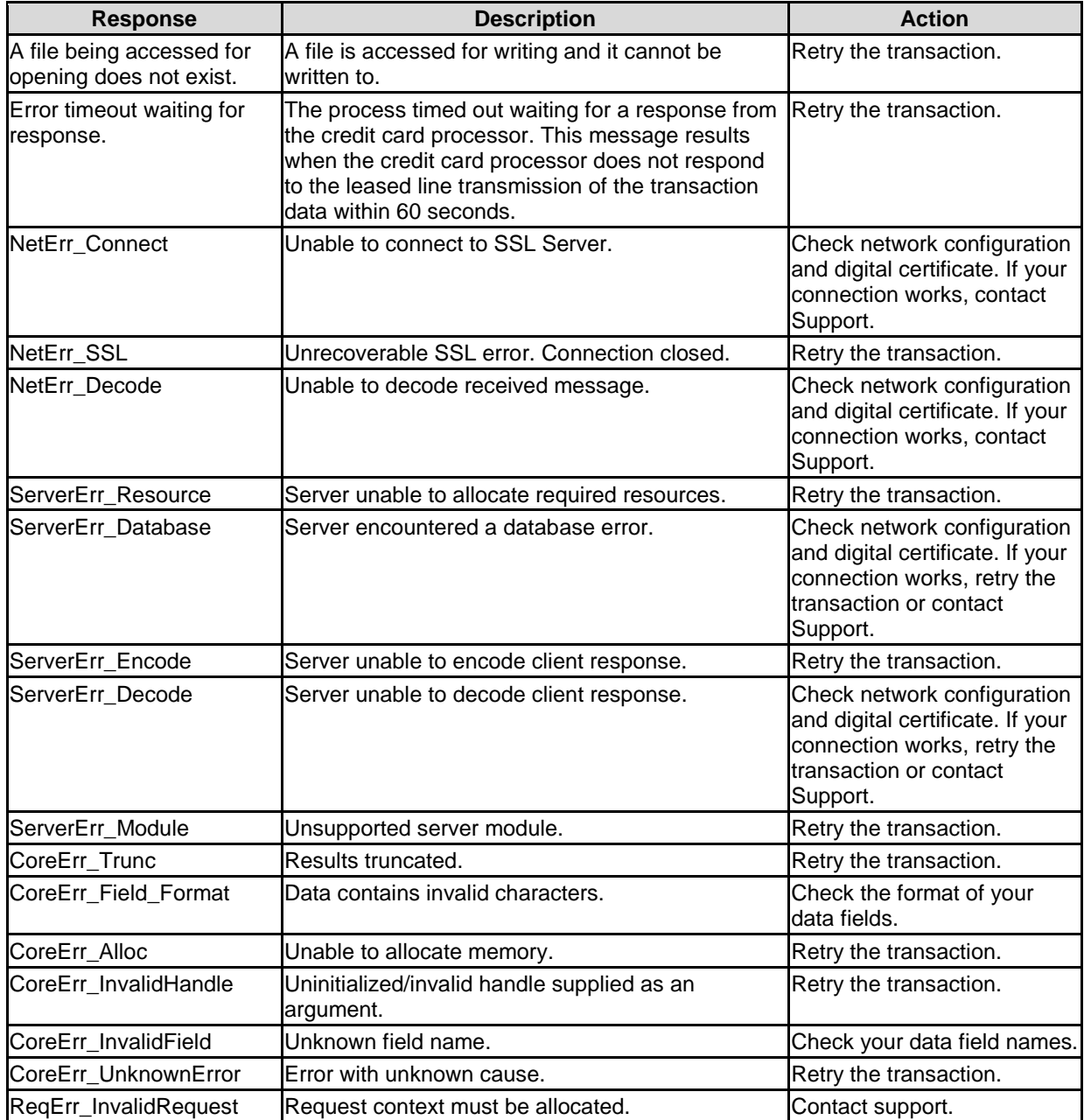

# **5.7 Shipping Calculation Errors**

Shipping calculation errors may occur when invalid data is passed, using the secure payment gateway to do shipping charge calculations when. Alternatively, when the merchant's shipping file is not properly configured. You may receive any of the following messages in the **r\_error** field for shipping calculation errors.

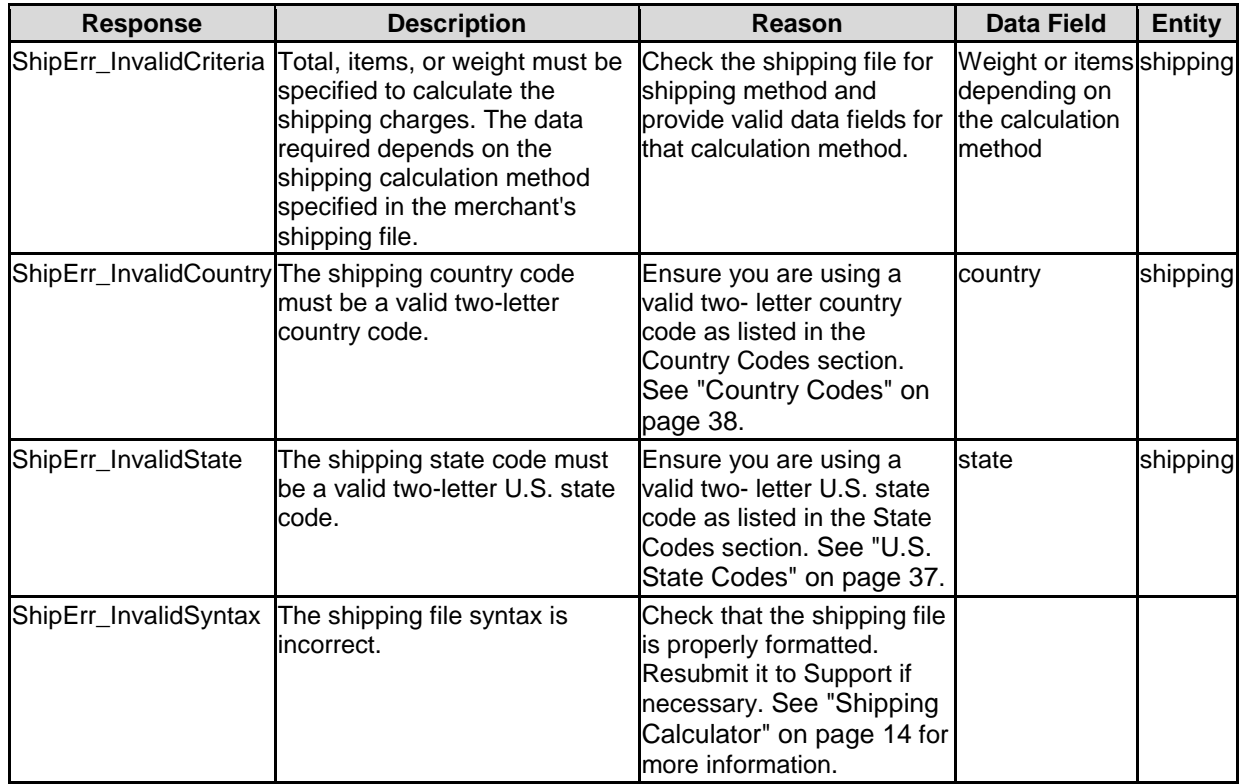

# **5.8 Tax Calculation Errors**

Tax calculation errors may occur when invalid data is passed using the secure payment gateway to perform tax calculations. Alternatively, when the merchant's config file is not properly configured. You may receive any of the following messages in the **r\_error** field for tax calculation errors.

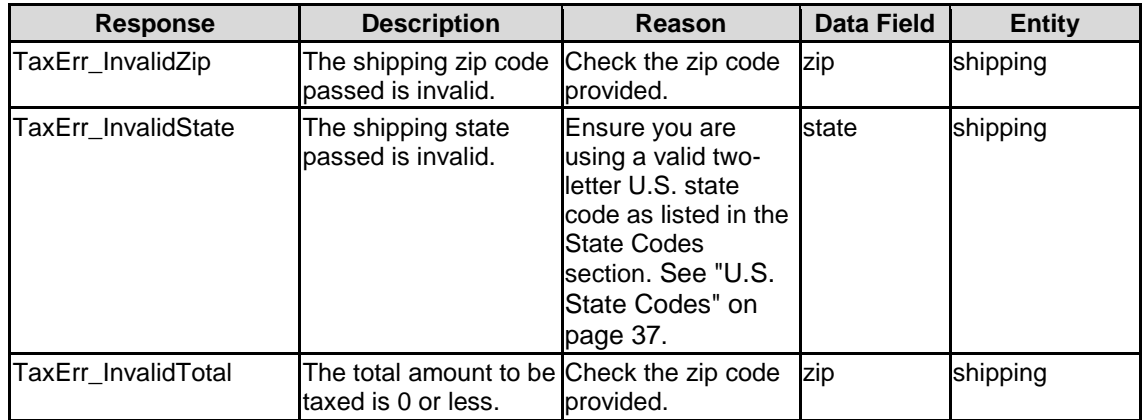

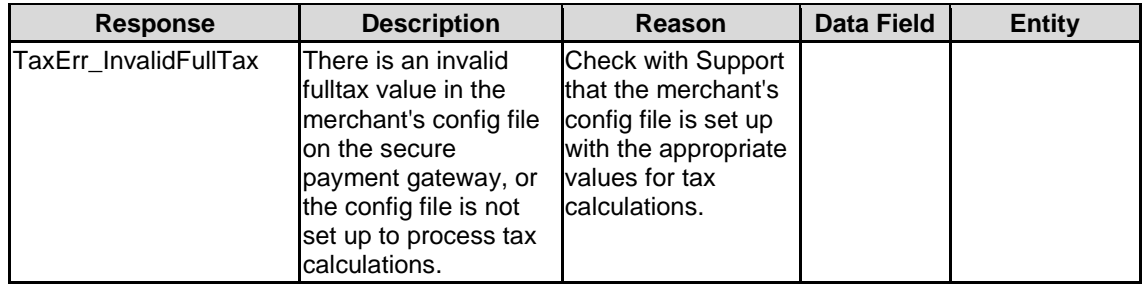

# **5.9 TeleCheck Errors**

The errors below are returned from the API when a validation or transmission error occurs when processing a TeleCheck transaction.

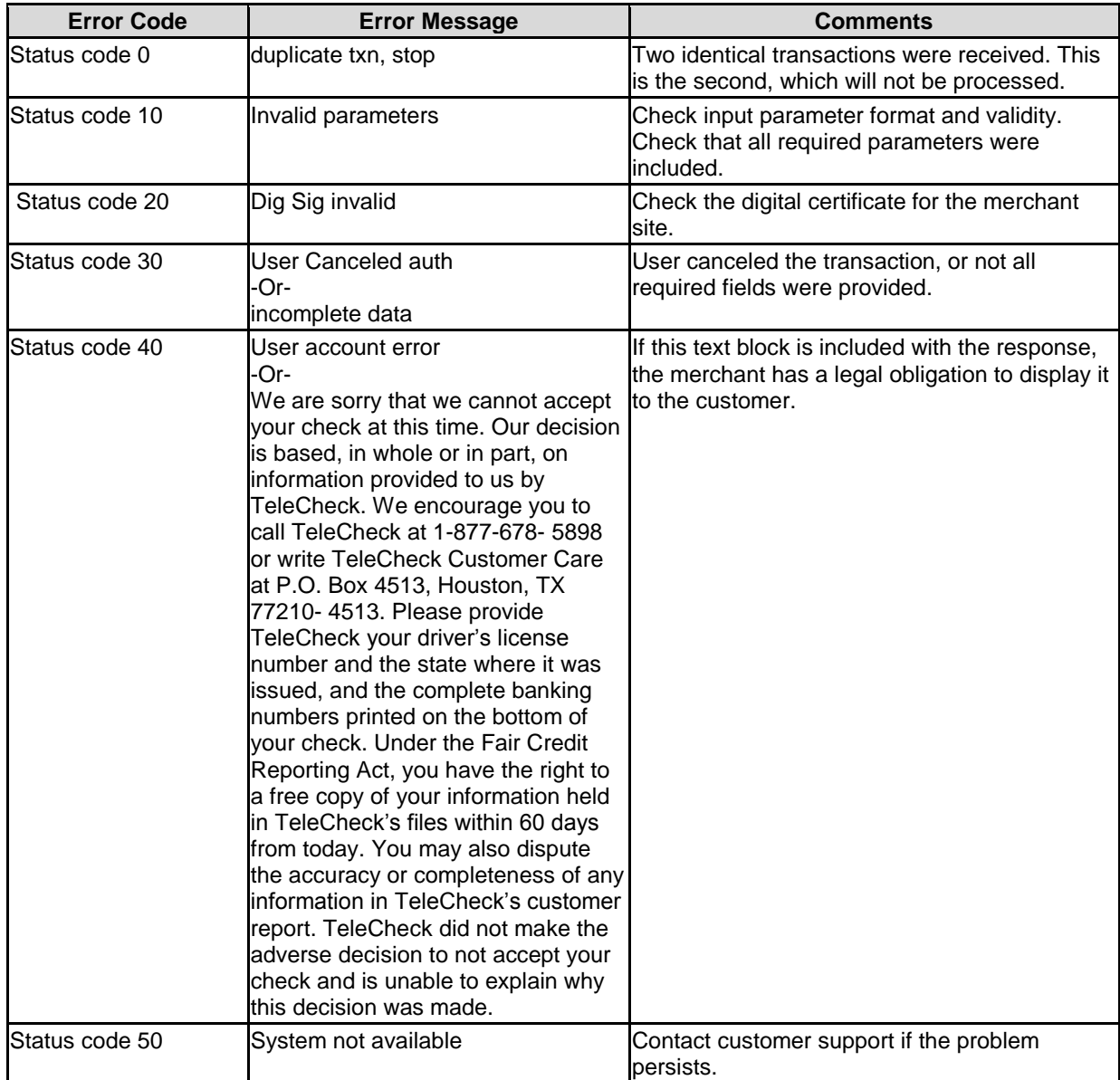

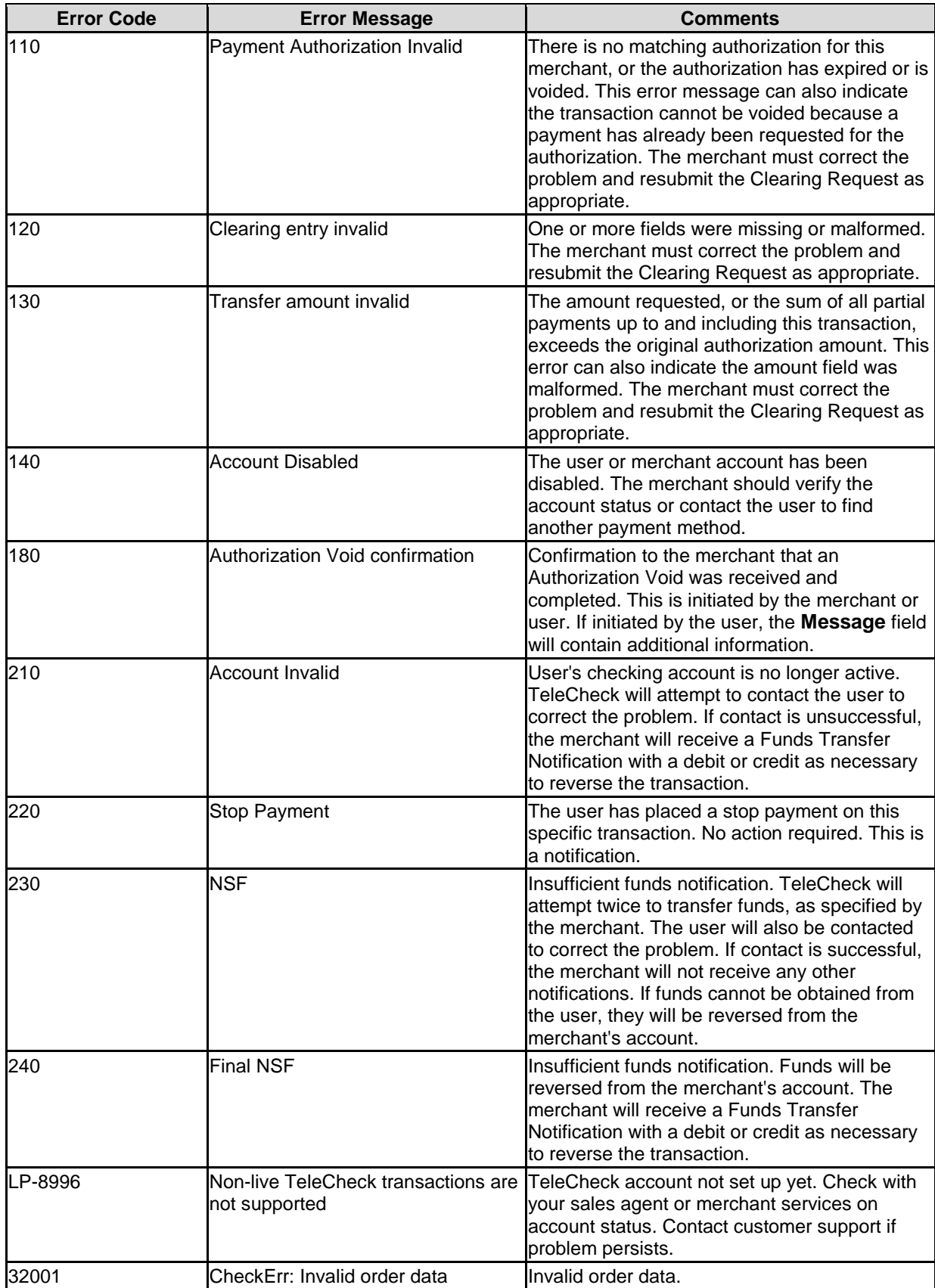

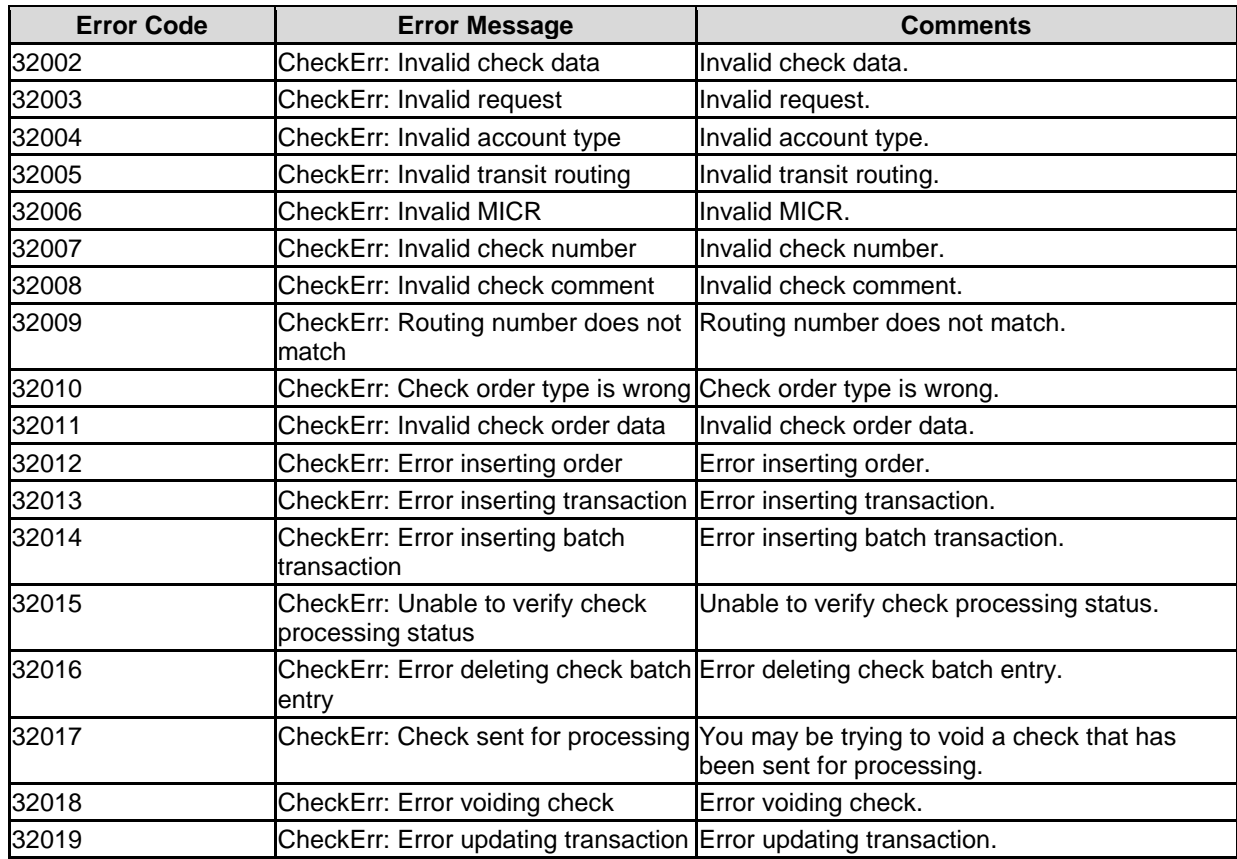

## **5.9.1 Other TeleCheck Messages**

- Session has expired.
- You have exceeded the maximum number of authorization attempts. Please choose another payment option.
- We are unable to verify your checking account information. Please review the information you entered to ensure that all information is correct, then click Authorize.
- We are unable to verify your checking account information because your bank  $\bullet$ account may not be set up to handle electronic funds transfers through the Automated Clearing House (ACH). Please contact your bank to determine whether this account accepts Automated Clearing House (ACH) transactions. If you have another checking account, you may change your routing and account number information below.
- Please enter a First Name.  $\bullet$
- Please enter a valid First Name.
- Please enter a Last Name.
- Please enter a valid Last Name.
- Please enter an Address.
- Please enter a valid Address (Address Line 1).
- Please enter a valid Address (Address Line 2).
- Please enter a City.
- Please enter a valid City.
- Please enter your entire Driver's License or State ID Number.
- Please make sure all the information is entered correctly and submit your request again. You may also select another payment option.
- Please enter a valid Driver's License or State ID Number.
- Please select the state where your Driver's License or State ID was issued.
- Please select a State.
- Please enter a ZIP Code.
- Please enter a valid ZIP Code.
- Please enter an Email.
- Please enter a valid Email.
- Please enter a Home Phone Number.
- Please enter a valid Home Phone Number.
- Please enter the name of your Bank.
- Please enter valid information for the name of your Bank.
- Please select a Bank State.
- Please enter a Routing Number.
- Please enter a valid Routing Number.
- Please enter a Checking Account Number.  $\bullet$
- Please enter a valid Checking Account Number.

# **6 Customer Test Environment (CTE)**

The Customer Test Environment (CTE) allows your Development team to test applications and process transactions using the First Data Global Gateway API in a secure, no-cost environment. The CTE mimics the production environment. There is not a setup fee or processing charges when using the CTE.

To **APPLY** for a Test Account, access the following site, complete the form, and click **Submit**. You will receive a Welcome Email within 24 hours

[http://www.firstdata.com/gg/apply\\_test\\_account.htm](http://www.firstdata.com/gg/apply_test_account.htm)

## **6.1 Test Store Policy**

Test stores are not be used for the following purposes:

- Reverse engineer the system to understand or breach security of the secure payment gateway
- Copy any of First Data Global Gateway products
- Abuse the staging server in any way. First Data Global Gateway will frequently monitor test store usage.

Any breach of the above policies will result in suspension or permanent removal of a test store.

# **6.2 Setting-Up the CTE Account**

When setting up your test account:

- The storename parameter will be a ten-digit number on the staging server.
- The posting url is:
	- **https://staging.linkpt.net/lpc/servlet/lppay**
- The Admin url is:

#### **https://staging.linkpt.net/admin/xxxxxxxxxx/hlpadmin**

**xxxxxxxxxxx** is your ten-digit store number.

#### **6.3 Support**

Contact support at globalgateway.support@firstdata.com or 1-888-477-3611 for First Data Global Gateway API technical support.

## **6.4 Going Live**

When you apply for a live store account, the live store will be on a different server and will have a different store number. You will need to change your host name and store number in the HTML code. When you want to go live, make sure the result field in the Orderoptions entity is set to Live.

#### **6.5 Passwords**

Your temporary password is included in your Welcome Email. Temporary passwords will be valid for 30 minutes after they are issued. To protect your test account, you should change this password when you first log in.

Security specialists recommend that you avoid using common words or numbers as passwords. Avoid words or numbers that might be associated with you, like your name or your date of birth.

There are several different security measures in place to help ensure that your account information is protected and is compliant with Payment Card Industry (PCI) guidelines.

Password guidelines are listed below:

- Password must be 7-8 characters in length consisting at least one (1) letter and at least (1) numerical digit.
- New passwords must not be the same as any of the previous (4) passwords.
- Your login account will be locked for 30 minutes after (6) consecutive failed login attempts.
- Passwords will expire every 90 days.

The First Data Global Gateway Virtual Terminal provides you with a virtual terminal and order management functions. On the staging server, the First Data Global Gateway Virtual Terminal is available from http://www.firsdata.com/ecommerce. To log in, enter:

- Store Number a ten (10) digit number for test accounts.
- User ID a six (6) digit number.
- Password initial password is 12345678.

#### **6.5.1 LinkPoint Select API**

- Set the **configfile** data field to your ten-digit test store number.
- The host is:

#### **staging.linkpt.net**

- The keyfile is your digital certificate. It can be downloaded by logging in to the First Data Global Gateway Virtual Terminal. Click **Support** and **Download Center**, and then enter the requested information. Save this certificate to a file on your web server with a .pem extension. If you are using Java<sup>™</sup>, see "Requirements" on page [6.](#page-5-0)
- The port is 1129 for all APIs.

### **6.5.2 Downloading Software**

For all API and Wrapper downloads, visit:

http://www.firstdata.com/support/software\_downloads/global\_gateway/api\_downloads.htm

For Sales please call 1-888-477-3611.

## **6.6 Testing with the Live Account**

To perform tests with your live account, set the **result** field in the orderoptions entity to one of the following:

- Good for an approved response.
- Decline for a declined response.
- Duplicate for a duplicate response.

It is not recommended to perform tests with your live account other than those necessary to validate correct functionality of your live account. Please request a test account if you need to do extensive testing. When you are done testing, make sure you set the **result** field in the orderoptions entity to Live.

# **6.7 Test Responses**

The test store generates different errors and messages depending on the dollar amount when you are testing transactions.

The following table displays the errors and messages generated by the test store. The errors are in the **r\_error** response variable and the messages are in the **r\_message** response variable.

# **6.8 Consumer Test Environment (CTE) Simulator Responses:**

Please copy and paste this link for the list of CTE Simulator Response Codes

http://www.firstdata.com/downloads/marketing-merchant/cte-final.pdf

#### **7 Fraud Protection**

Internet merchants are at a higher risk of fraud due to an inability to authenticate a shopper's identify. A common consequence of fraud is a chargeback. A customer disputes a purchase, which results in the return of funds to the customer, lost merchandise, and additional fees assessed to the merchant. As a step towards fraud identification and prevention, you can use the following basic techniques:

- Address Verification
- Card code validation
- Blocking and limiting

For additional information about advanced fraud detection management solutions known as Fraud FlexDetect<sup>SM</sup> and the Web Services API please contact 888.467.3611.

#### **7.1 AVS Codes**

For transactions where the card is not present, the secure payment gateway provides Address Verification System (AVS) codes to help protect you from costly chargebacks and fraud. Some credit cards, such as Discover, MasterCard, and Visa, request the use of AVS when you are processing card-not-present transactions, such as MOTO or e-commerce transactions.

Whenever you perform a credit card Sale or Authorize Only transaction, First Data Global Gateway API compares the customer's address you entered with the address the card-issuing bank has on file for the customer. In order to take advantage of AVS, you must enter the first line of the customer's billing address and the zip code. For retail keyed transactions, you only need to enter the customer's zip code.

The AVS code tells you how well the two addresses match. You will receive an AVS response whether the card is approved or declined. It is up to you to decide whether you want to accept the risk and continue with processing the order.

## **7.1.1 About AVS Codes**

The following string is a transaction result code. The AVS code is the first three letters in the middle of the number.

0097820000019564: YNAM:12345678901234567890123:

The AVS compares the numeric portion of the street address and the zip code with the information on file with the card-issuing bank.

If the AVS code indicates the address or zip code does not match, you can still complete the transaction. However, your exposure to fraud will increase.

It is important to know that AVS has some limitations:

- The AVS system is not always reliable; bad results can be triggered unnecessarily because people move, or report five-digit zip codes and some report nine-digit zip codes. This may generate a response stating that the address matches, but the zip code does not match.
- The AVS system does not process most addresses outside the United States. If you  $\bullet$ decide to ship only to addresses with good AVS results, you will leave out most international orders.

It is recommended you display a message similar to the following for AVS code mismatches.

"We are unable to process your credit card payment at this time. If you still want to purchase this product or service, please call us at 1-800….".

At this time you can obtain more information from the customer to verify why the address didn't match, such as recently moved, city changed zip codes, etc. You can ship your product through registered mail with a returned, signed receipt to ensure it was received by the proper person.

## **7.1.2 AVS Code Definitions**

The following table lists the descriptions for AVS codes you might receive. The letters in the credit card columns are the third letter of the AVS code and vary depending on the type of credit card you are using.

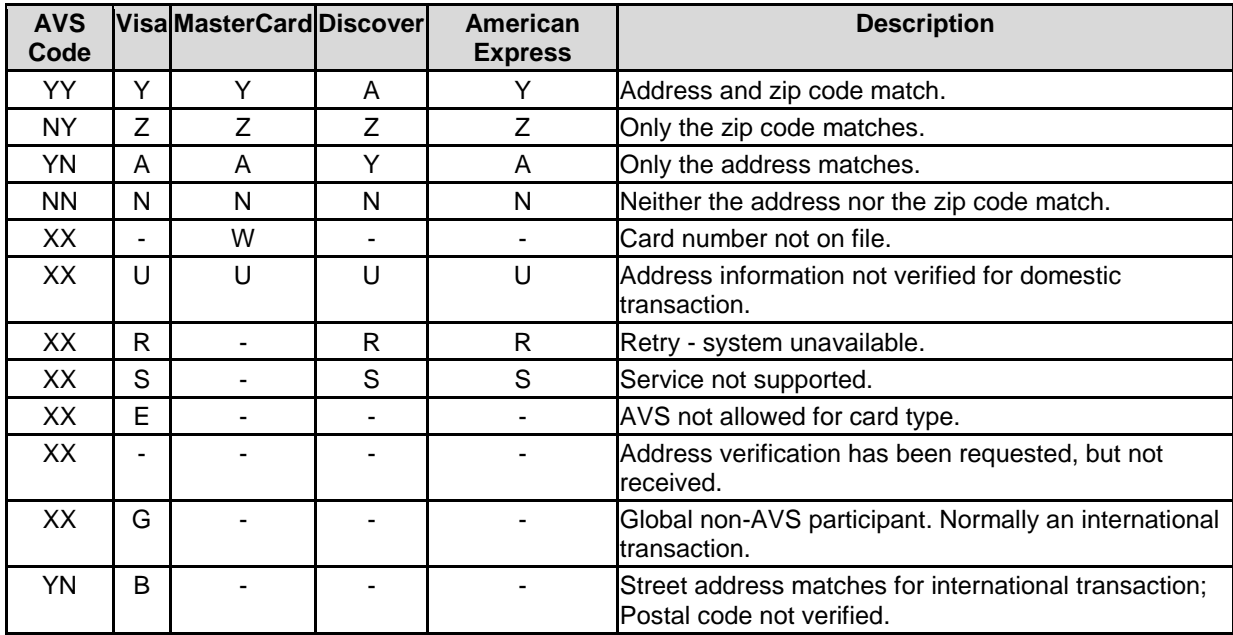

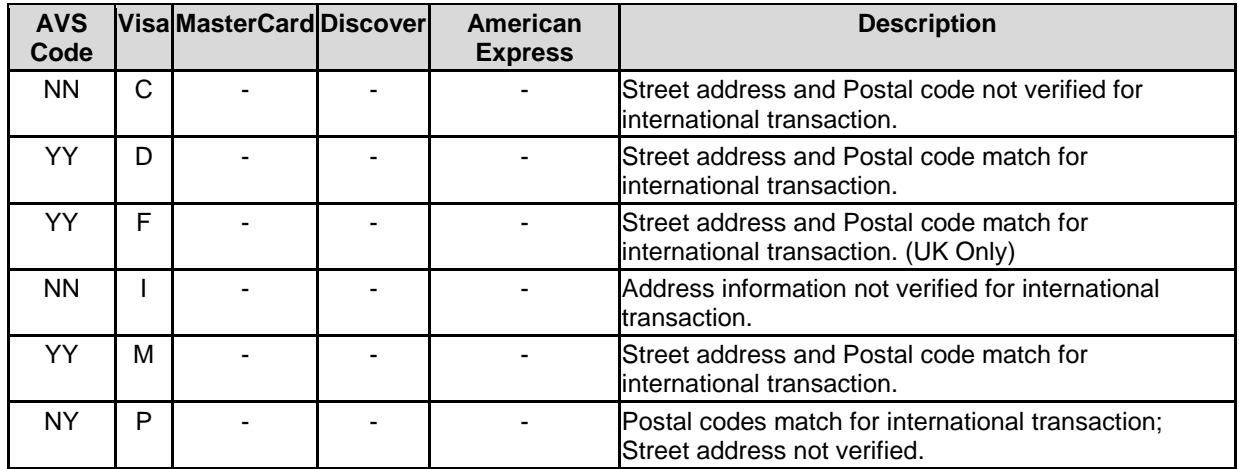

#### **7.2 Card Codes**

The card code (CVV, CVS) is a three or four-digit security code. For Visa, MasterCard, and Discover, the number typically appears at the end of the signature panel. For American Express, the number appears on the front of the card. This security card program helps validate that a genuine card is being used during a transaction. By viewing and analyzing the Card code and AVS responses, you will be better informed on the relative risk of that transaction, and can make a decision on whether or not to continue processing the sales transaction.

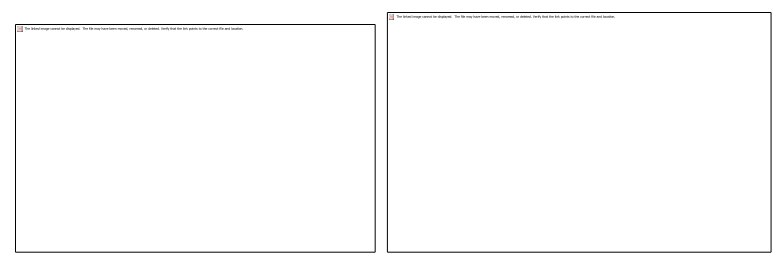

The card code is circled.

Mail order, Telephone Order (MOTO), and other transactions when the card is not present have higher fraud rates than face-to-face transactions. To help reduce fraud, use the card code.

Always enter the card code (if on the card) when processing an authorization for MOTO and ecommerce transactions.

For retail transactions, you may want to enter the card code printed on the card to ensure that the card was not fraudulently reproduced.

By using the Card Code results along with the Address Verification System (AVS), you can make better-informed decisions about whether to accept transactions.

## **7.2.1 Using the Card Code**

Enter the card code on the when processing an order. The card code entered is compared to the code from the card-issuing bank. The results of this comparison show in the transaction approval code.

The following string is a typical transaction result.

0097820000019564:YNAM:12345678901234567890123:

The last alphabetic character in the middle (M) is a code indicating whether the card code matched the card-issuing bank's code.

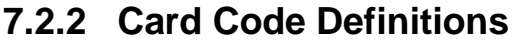

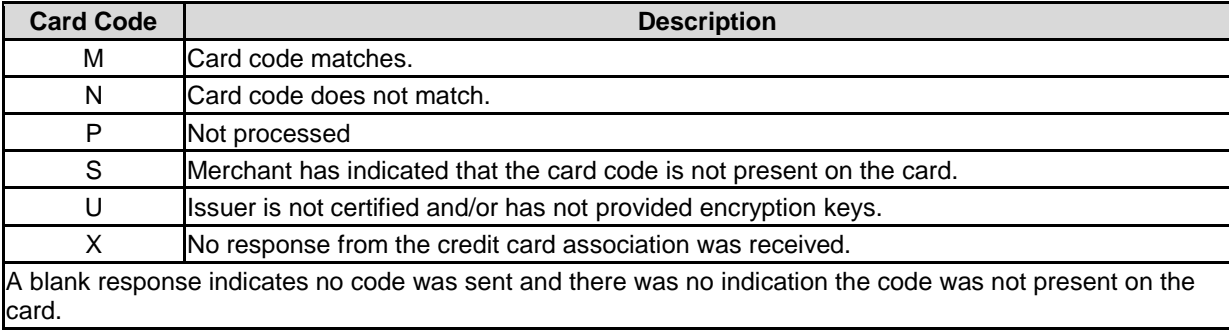

# **7.3 Blocking and Limiting**

First Data Global Gateway API can help prevent fraud by blocking and limiting. You can block anyone from purchasing at your store. It is the merchant's responsibility to track blocked or limited transactions.

*Tip: Blocking can help keep your competitors from buying your products.*

- You can set and change your Basic Fraud settings in the FDGG Virtual Terminal. Go to the Administration tab in the Main Menu Bar, click Basic Fraud Settings in the popup menu, or from the Side Menu Bar.
- To change your fraud settings, log in to the First Data Global Gateway Virtual Terminal. For the Fraud Settings page in the First Data Global Gateway Virtual Terminal, mouse over **Administration** in the **Main Menu Bar**; then click **Fraud Settings** in the popup menu, or from the Administration section, click **Fraud Settings** on the **Side Menu Bar**.

#### 7.3.1 Fraud settings

The following list contains the fraud settings you can control.

- Block credit card numbers.
- Block names.
- Block domain names.  $\bullet$
- Block IP and Class C addresses.
- Set a maximum purchase limit.  $\bullet$ Auto lockout and Duplicate lockout times.

# **Glossary**

#### **Account Number**

The account number for a checking or savings account is a unique number that identifies the customer's account. The account number appears on the check next to the transit routing number. The numbers are usually separated by a non-alphabetic, non-numeric symbol.

#### **ACH**

ACH is an abbreviation for Automated Clearing House. Automated Clearing House (ACH) is the name of an electronic network for financial transactions in the United States. ACH processes large volumes of both credit and debit transactions which are originated in batches. ACH allows merchants to accept payments from a customer's checking or savings account.

#### **Acquiring Bank**

A bank which provides a service to its business customers allowing them to accept card payments for goods and services.

#### **Address Verification Service**

The Address Verification System (AVS) is a system used to verify the identity of the person claiming to own the credit card. The system will check the stated billing address of the credit card, with the address on file at the credit card company. The gateway provides an AVS code in each approved transaction result that tells you how well the two addresses match. If they match, there is a lower probability of fraud. If there is a discrepancy in either the address or zip code, the probability of fraud is higher. Merchants can use AVS codes to help protect themselves from Chargebacks and fraud.

#### **Antivirus Software**

Antivirus software consists of computer programs that attempt to identify, deter, and eliminate computer viruses and other malicious software. Antivirus software typically uses two different techniques to accomplish this: Examining (scanning) files to look for known viruses matching definitions in a virus dictionary, and identifying suspicious behavior from any computer program, which might indicate infection. Such analysis may include data captures, port monitoring, and other methods. Due to the risk of computer viruses harming your computer files, antivirus software is recommended for all Internet users.

#### **Application Programming Interface (API)**

First Data Global Gateway API is a tool that allows a merchant to create a customer commerce solution. Our Application Programming Interface (API) allows you to add payment functionality to custom built web sites or online applications.

#### **Authorization**

An authorization reserves funds on a customer's credit card. An authorization does not charge the card until you perform a Ticket Only transaction or confirm shipment of the order. The period during which funds are reserved may be as little as three days or as long as several months.

#### **Authorize Only**

An Authorize Only transaction reserves funds on a customer's credit card. An Authorize Only transaction does not charge the card until you perform a Ticket Only transaction and confirm shipment of the order using an option available in the Reports section. Authorizeonly transactions reserve funds for varying periods, depending on the issuing credit card company's policy. The period may be as little as three days or as long as several months. For your protection, you should confirm shipment as soon as possible after authorization.
## **Batch**

Credit Card or Check transactions that is combined and submitted as a group to the payment gateway for settlement. On the payment gateway, batches are submitted automatically once a day.

# **Blocking and Limiting**

If you suspect certain transactions might be fraudulent, you can block further purchases by blocking credit card numbers, persons' names, domain names, and IP addresses or Class C addresses from purchasing at your store. You can limit the amount that any customer can spend at your store by setting a maximum purchase amount. You can set how long automatic lockouts and duplicate lockouts will continue to be blocked.

### **Browser**

Short for web browser, a browser is a software application that enables a user to display and interact with text, images, videos, music, and other information typically located on a web page at a web site on the Internet.

### **Cable Modem**

A cable modem is a type of modem that provides access to the Internet through the cable television infrastructure. Cable modems are primarily used to deliver broadband Internet access, taking advantage of unused bandwidth on a cable television network. If the cable network is shared with many other Internet subscribers, Internet access speed may go down.

## **Card Code**

The card code is the card security code, sometimes called Card Verification Value or Code (CVV or CVC). It is a security feature for credit or debit card transactions, giving increased protection against credit card fraud. This code (also known as a CCID or Credit Card ID) is often asked for by merchants to secure transactions when the card is not present, usually occurring over the Internet, by mail, fax, or over the phone. The payment gateway will compare the card code with the code on file at the card-issuing bank. Results of this comparison will show in the transaction approval code. By using the card code results along with the Address Verification Service (AVS), you can make a more informed decision about whether to accept transactions. MasterCard, Visa, and Discover credit and debit cards have a three-digit code, called the "CVC2" (card validation code), "CVV2" (card verification value), and "CID" (card identification number), respectively. It is always the final group of numbers printed on the back signature panel of the card. New North American MasterCard and Visa cards feature the card code in a separate panel to the right of the signature strip. American Express cards have a four-digit code printed on the front side of the card above the number, referred to as the CID.

## **Card-Issuing Bank**

The financial institution or bank that issues a credit, debit, or purchasing card to a business or consumer. The card-issuing bank has an address on file for the card which the Address Verification System (AVS) compares to the address given to the merchant.

## **Chargeback**

A chargeback is a forced refund to the customer through your bank account. Chargebacks can occur with any type of business whether it is online or at an actual store location. Each fraudulent credit card transaction typically results in a chargeback. Credit card associations penalize merchant banks for Chargebacks. Naturally, the bank passes the fines on to the responsible merchant, and these penalties can be severe. While consumers are provided with a certain degree of protection if their credit card numbers are stolen and misused, Internet merchants are fully liable for all transactions because Internet transactions are classified as "card-not-present."

## **Check Number**

The check number is a number unique to each check. The check number is always found in the top right corner of the check. The check number is only provided as a reference to process the ACH transaction.

## **Commerce Service Provider (CSP)**

The commerce service provider (CSP) supplies businesses with the tools and services they need to buy and sell products and services over the Internet, and to manage their online enterprises. CSPs can generally host a secure web site that could be connected to a secure payment gateway for selling products or services over the Internet.

## **Credit**

A Credit transaction returns funds to a customer's credit card on orders without an order number. This transaction is intended for returns against orders processed outside the system. Credit transactions are marked as Returns in your reports.

## **Credit Card**

A credit card is a card (usually plastic) that assures a seller that the person using it has a satisfactory credit rating, and that the issuer will see to it that the seller receives payment for the merchandise delivered.

# **CVC2**

The CVC2 is the card validation code or card code for MasterCards. See the definition for card codes for more information.

#### **CVV2**

The CVC2 is the card verification value or card code for Visa cards. See the definition for card codes for more information.

## **Data Field**

A data field is an area on a web form or software application where you can enter information relevant to the name of the field. For example, you would enter the zip code in the data field named zip code.

### **DDA Number**

The DDA (demand deposit account) number is the deposit account held at a bank or other financial institution for the purpose of securely and quickly providing frequent access to funds on demand.

#### **Dial-Up Connection**

A dial-up connection is a way to access the Internet through a telephone line. A modem is connected to a computer and a telephone line to dial into an Internet service provider's (ISP) node to establish a modem-to-modem link, which is then routed to the Internet. The speed of dial up connections is usually slower than other Internet access options.

# **Digital Certificate**

A digital certificate is an electronic certificate that establishes the merchant's credentials for performing business on the Internet. It is an encrypted set of information issued by an Internet certification authority such as Thawte. Digital certificates are required for merchants who choose to use the API. For other products, the merchant does not need a digital certificate.

## **Domain Name**

A name that identifies a computer or computers on the internet. These names appear as a component of a web site's URL, such as microsoft.com. This type of domain name is also called a hostname.

**DSL**

DSL (Digital Subscriber Line) is a technology for bringing fast Internet service to homes and small businesses over the wires of a local telephone network.

## **E-commerce (ECI)**

E-commerce (ECI) or electronic commerce consists of the buying and selling of products or services over electronic systems, such as the Internet and other computer networks.

## **Electronic Check Acceptance (ECA)**

With electronic check acceptance (ECA), the check is electronically submitted as a check. The check is no longer usable and the paper check must be voided. The customer signs and receives a paper receipt. ECA services may include a check guarantee service. ECA is used for retail payments only.

## **Field**

A field is an area on a web form or software application where you can enter information relevant to the name of the field. For example, you would enter the zip code in the field named zip code.

## **Firewall**

A firewall is a hardware or software device which is configured to permit, deny, or proxy data through a computer network which has different levels of trust. A firewall protects the resources of a private network from users of other networks.

## **First Data Global Gateway Connect**

The First Data Global Gateway Connect service is an e-Commerce solution using a hosted payment page. This eliminates some of the complexity and is great for a merchant with limited resources or expertise.

## **Forced Ticket**

A Forced Ticket transaction is a credit card transaction for authorizations you obtained over the phone. It requires a reference number (or approval code) that you should have received when you made the phone authorization.

#### **Hierarchy**

A term used to describe the organizational tree structure for multi-store reports. Merchants describe their organization by defining an org chart in the form of a tree structure. The structure is used for combining store reports into groups at different levels. The term hierarchy refers to the entire organizational tree structure containing levels and elements.

## **HTML**

HTML is short for HyperText Markup Language. HTML is a markup language used to structure text and multimedia documents and to set up hypertext links between documents used extensively on the Internet. Other than manually entering transactions using the virtual POS terminal, HTML is the simplest way to send payment transactions to the payment gateway.

#### **HTTP**

HTTP (Hypertext Transfer Protocol) is a communications protocol used to transfer or convey information on the Internet. For example, when you enter a URL in your browser, it sends an HTTP command to the web server directing it to receive and transmit the requested web page.

## **Hyperlink**

A hyperlink is a reference or navigation element in a document or web page linking to another section of the same document or web page or to another document or web page that may be on a different web site.

## **Internet Check Acceptance (ICA)**

Internet Check Acceptance (ICA) is the type of check service provided on the payment gateway. ICA uses the Automated Clearing House (ACH) to transfer funds from the customer's account. The account information is entered in an online payment form, and no check is used. The customer may or may not sign a payment form. In either case, the merchant needs a documented record of the customer's authorization to transfer funds from the account. ICA includes an electronic receipt. There is no check guarantee service

with ICA. ICA is typically used for mail orders/telephone orders (MO/TO) or e-commerce transactions, but may also be used for retail.

### **Internet Service Provider (ISP)**

An Internet service provider (ISP) is a business or organization that provides consumers or businesses access to the Internet and related services. An ISP can also host a web site.

## **IP Address**

IP address is short for Internet Protocol address. An IP address is a number that is used to identify a specific computer on a network or on the Internet. The format of an IP address is written as four numbers separated by periods. Each number can be from 0 to 255. For example, 1.160.10.240 could be an IP address.

### **Issuing Bank**

The financial institution or bank that issues a credit, debit, or purchasing card to a business or consumer. The issuing bank has an address on file for the card which the Address Verification System (AVS) compares to the address given to the merchant.

#### **Level**

A level is a single tier in the hierarchy or organizational tree structure for multi-store users. The top level (1) is typically the root (or corporate) level containing 1 element. The lowest level of the tree is always the User level; the next level up from the lowest is the Store level. Merchants define the number of levels and names of each level for their own organization up to 10 total levels.

## **Local Area Network (LAN)**

A local area network (LAN) is a computer network covering a small geographic area, like a home, office, or group of buildings. The defining characteristics of LANs, in contrast to Wide Area Networks (WANs), include their much higher data transfer rates, smaller geographic range, and lack of a need for leased telecommunication lines.

#### **Log In**

To log in is the process by which individual access to a computer system is controlled by identification of the user in order to obtain credentials to permit access. It is an integral part of computer security. A user can log in to a system to obtain access, and then log out when the access is no longer needed.

## **Log Out**

To log out (also: to log off, sign out, or sign off) is to close off one's access to a computer system after previously having logged in. To log out of the system, click Log Out on the Main Menu Bar. To prevent unauthorized users from accessing their account, merchants should always log off and close the browser window when they are finished using the system.

## **Multi-Store**

Multi-stores are multiple accounts with different store numbers.

## **Network**

A network is a group of two or more computer systems linked together.

## **Password**

A password is a form of secret authentication data that is used to control access to a resource. It is recommend that users change their password frequently and do not share it with anyone to prevent unauthorized access to their accounts.

## **Payment Gateway**

A payment gateway is an e-commerce application service that authorizes payments for ebusinesses and online retailers. It is the equivalent of a physical POS (Point-of-sale) terminal located in most retail outlets. Payment gateways encrypt sensitive information, such as credit card numbers, to ensure that information passes securely between the customer and the merchant.

## **PDF File**

PDF is short for Portable Document Format. It is the file format created by Adobe Systems in 1993 for document exchange. PDF is used for representing two-dimensional documents in a device-independent and display resolution-independent fixed-layout document format. Internet users need an Adobe Acrobat viewer to open a PDF file, which can be downloaded for free at http://www.adobe.com.

# **Periodic Billing**

Periodic billing is recurring payments or the capability to charge customers on a recurring basis according to merchant-defined rules. Gateway products allow a merchant to charge a customer's card in exchange for products and services one or more times every day, week, month, or year.

## **Plug-In**

A plug-in is a hardware or software module that adds a specific feature or service to a larger system. For example, there are a number of plug-ins for the Netscape Navigator browser that enable it to display different types of audio or video files.

## **Point of Sale (POS)**

The consumer is purchasing a product from the merchant and the merchant is processing the payment transaction. POS is commonly used to refer to the payment terminals or software merchants use to process the payment transaction.

## **Protocol**

A Protocol is a set of guidelines or rules that help in governing an operation on the Internet and communications over it. There are several different protocols. HTTP is the protocol used for the Internet.

# **Purchasing Card**

A purchasing card is a corporate card used by some companies for their business purchases. When a customer pays for goods or services using a purchasing card, the following information must be included with the order information. This information is optional for a regular credit card transaction: An indication of whether the order is tax exempt. The amount of tax applied to the order. If the order is tax exempt, the tax amount should be zero. A purchase order number associated with the order. One purchase order can apply to several individual orders to allow for delivery of goods over time. If there isn't a purchase order associated with the order, the customer must supply some value for the order.

## **Recurring Payment**

The capability to charge customers on a recurring basis according to merchant-defined rules. Gateway products allow a merchant to charge a customer's card in exchange for products and services one or more times every day, week, month, or year.

## **Return**

A Return transaction returns funds to a customer's credit card for an existing order on the system. To perform a return, you need the order number (which you can find in your reports). After you perform a Return for the full order amount, the order will appear in your reports with a transaction amount of 0.00.

## **Sale**

A sale transaction immediately charges a customer's credit card when the batch of transactions is closed.

## **Secure Shell (SSH)**

Secure Shell (SSH) is a network protocol that allows data to be exchanged over a secure channel between two computers.

## **Secure Sockets Layer (SSL)**

Secure Sockets Layer (SSL) are cryptographic protocols that provide secure communications on the Internet, such as transmitting credit card data and other data transfers.

#### **Settlement**

Settlement is the completion of a payment transaction. When a transaction is settled, it has been funded and the funds deposited in the merchant account.

## **Store Name**

The store name (also called storename or store number) is a six to ten-digit number needed to identify the merchant. The store name is given to the merchant in the Welcome E-mail. Merchants need the store name, user ID, and password to access the virtual pointof-sale terminal, as well as reports, admin, and customization functions. The store name is also needed for using the API and other products.

### **Ticket Only**

A Ticket Only transaction is a post-authorization transaction that captures funds from an Authorize Only transaction. Funds are transferred when your batch of transactions is settled. If you enter a larger total for the Ticket Only transaction than was specified for the Authorize Only transaction, the Ticket Only transaction may be blocked. If you enter a smaller amount than was authorized, an adjustment is made to the Authorization to reserve only the smaller amount of funds on the customer's card for the transaction.

#### **Transit Routing Number**

A transit routing number is a nine-digit bank code, used in the United States, which appears on the bottom of checks. This code is used by the Automated Clearing House to process direct deposits and other automated transfers.

## **URL**

URL is short for Uniform Resource Locator. The URL is the address for documents and other pages on the Internet. The first part of the address indicates what protocol to use, and the second part specifies the IP address or the domain name where the resource is located.

# **User ID**

For accounts with multiple users, each individual user will be assigned a User ID. The user will need this User ID, along with the store name and password, to log in to the system.

#### **Virtual**

Virtual is often used on the Internet to denote a web-based program that functions similarly to a physical device or system. For example, a virtual point-of-sale terminal is a computer program that performs the same functions as a physical point-of-sale terminal.

## **Void**

To void a transaction is to cancel a payment transaction. Merchants can void transactions prior to settlement. Once the transaction has settled, the merchant has to perform a return or credit to reverse the charges and credit the customer's card.

#### **WAN**

A WAN is a wide-area computer network that spans a relatively large geographical area. Typically, a WAN consists of two or more local-area networks (LANs). Computers connected to a wide-area network are often connected through public networks, such as the telephone system. They can also be connected through leased lines or satellites.

#### **Web Server**

A web server is a computer program responsible for accepting HTTP requests from clients and serving HTTP responses along with optional data contents. The responses are usually web pages, such as HTML documents and linked objects (images, etc.).

## **XML**

XML is the Extensible Markup Language, which is a universal format for the representation of documents and data. It is classified as an extensible language because it allows its users to define their own tags. Its primary purpose is to facilitate the sharing of structured data across different information systems, particularly through the Internet.

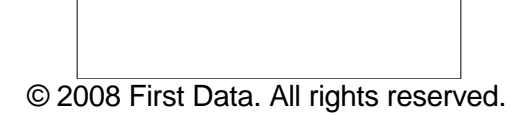